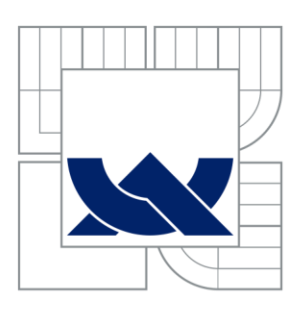

VYSOKÉ UČENÍ TECHNICKÉ V BRNĚ BRNO UNIVERSITY OF TECHNOLOGY

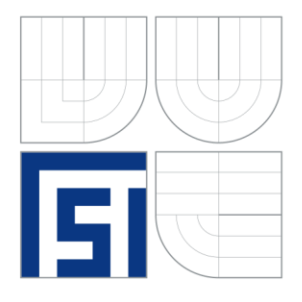

FAKULTA STROJNÍHO INŽENÝRSTVÍ ÚSTAV STROJÍRENSKÉ TECHNOLOGIE **FACULTY OF MECHANICAL ENGINEERING INSTITUTE OF MANUFACTURING TECHNOLOGY** 

# VYROBENÍ PROTOTYPU SOUČÁSTI METODOU RAPID PROTOTYPING

PROTOTYPE PART AND MADE BY METHOD RAPID PROTOTYPING

BAKALÁŘSKÁ PRÁCE BACHELOR THESIS

**AUTHOR** 

AUTOR PRÁCE Karel KOČÁREK

SUPERVISOR

VEDOUCÍ PRÁCE Ing. Milan KALIVODA

BRNO 2013

Vysoké učení technické v Brně, Fakulta strojního inženýrství

Ústav strojírenské technologie Akademický rok: 2012/2013

# **ZADÁNÍ BAKALÁŘSKÉ PRÁCE**

student(ka): Karel Kočárek

který/která studuje v **bakalářském studijním programu**

#### obor: **Strojní inženýrství (2301R016)**

Ředitel ústavu Vám v souladu se zákonem č.111/1998 o vysokých školách a se Studijním a zkušebním řádem VUT v Brně určuje následující téma bakalářské práce:

#### **Vyrobení prototypu součásti metodou rapid prototyping**

v anglickém jazyce:

#### **Prototype part and made by method rapid prototyping**

Stručná charakteristika problematiky úkolu:

- 1. Charakteristika technologie rapid prototyping.
- 2. Vytipování součásti (design, funkčnost, materiál, montáž).
- 3. Reálné technologické procesy pro její výrobu.
- 4. Sestavení 3D modelu.
- 5. Vygenerování dat pro rapid prototyping.
- 6. Etapa 3D tisku.
- 7. Posouzení prototypu.
- 8. Diskuze, závěr.

Cíle bakalářské práce:

Využití aditivní metody pro přípravu a výrobu prototypu. Znalost práce s 3D softwarovými produkty. Organizační zajištění pracoviště a jednotlivých etap řešení.

Seznam odborné literatury:

1. KOCMAN, Karel a Jaroslav PROKOP. Technologie obrábění. 2. vyd. Brno: CERM, s. r. o., 2005. 272 s. ISBN 80-214-3068-0.

2. SVOBODA, Pavel, Jan BRANDEJS a František PROKEŠ. Základy konstruování. 1. vyd. Brno: CERM, s. r. o., 2005. ISBN 80-7204-405-2.

Vedoucí bakalářské práce: Ing. Milan Kalivoda

Termín odevzdání bakalářské práce je stanoven časovým plánem akademického roku 2012/2013. V Brně, dne 22.11.2012

L.S.

 $\mathcal{L}_\text{max} = \frac{1}{2} \sum_{i=1}^n \mathcal{L}_\text{max}(\mathbf{z}_i - \mathbf{z}_i)$ 

prof. Ing. Miroslav Píška, CSc. prof. RNDr. Miroslav Doupovec, CSc., dr. h. c. Ředitel ústavu Děkan fakulty

#### <span id="page-3-0"></span>**ABSTRAKT**

V rámci této práce je řešena fáze výroby prototypu v průběhu vývoje redukčního členu pro ovládání průtoku plynu, který se nachází v plynovém kotli za ventilem. Práce je zaměřena na aditivní výrobu prototypu. Jsou zde popsány základní technologie, jejich vlastnosti a postupy, které je třeba dodržet. Prakticky je zde řešena tvorba modelu v 3D CAD softwaru, jeho převedení do formátu STL a kontrola celistvosti. Následně je model přehrán do tiskárny a jsou zhotoveny funkční součásti, které je možné využít pro ověření aplikace a nalezení případných nedostatků ještě před výrobou vstřikovací formy.

#### **Klíčová slova**

Aditivní technologie, rapid prototyping, 3D tiskárna, formát STL, PolyJet, prototyp

### **ABSTRACT**

This bachelor thesis is dealing with prototype stage during development of reduction part for gas flow control, which is positioned in gas boiler downstream of the valve. Thesis is focused on additive manufacturing. Basic technologies, their attributes and procedures which are necessary to be followed are described here. Practical part is composed of 3D model creation in CAD software, export of model to STL format and its inspection for compactness. After that 3D model is sent to printer and functional components are made, that can be used for application verification and for detection of possible design deficiencies before the mold assembly is made.

#### **Key words**

Additive technologies, rapid prototyping, 3D printer, STL file, PolyJet, prototype

### **BIBLIOGRAFICKÁ CITACE**

KOČÁREK, Karel. *Vyrobení prototypu součásti metodou rapid prototyping.* Brno 2013. Bakalářská práce. VUT v Brně, Fakulta strojního inženýrství, 36 s., Ing. Milan Kalivoda.

## <span id="page-4-0"></span>**PROHLÁŠENÍ**

Prohlašuji, že jsem bakalářskou práci na téma Vyrobení prototypu součásti metodou rapid prototyping vypracoval samostatně s použitím odborné literatury a pramenů, uvedených na seznamu, který tvoří přílohu této práce.

Datum Karel Kočárek

# <span id="page-5-0"></span>**PODĚKOVÁNÍ**

Děkuji tímto vedoucímu bakalářské práce, kterým byl Ing. Milan Kalivoda, za rady poskytnuté v průběhu jejího vypracování a především za čas strávený na konzultacích.

Dále bych chtěl poděkovat všem zaměstnancům vývojového centra firmy Honeywell v Brně, kteří mi byli ochotni věnovat svůj čas.

<span id="page-6-0"></span>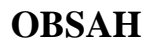

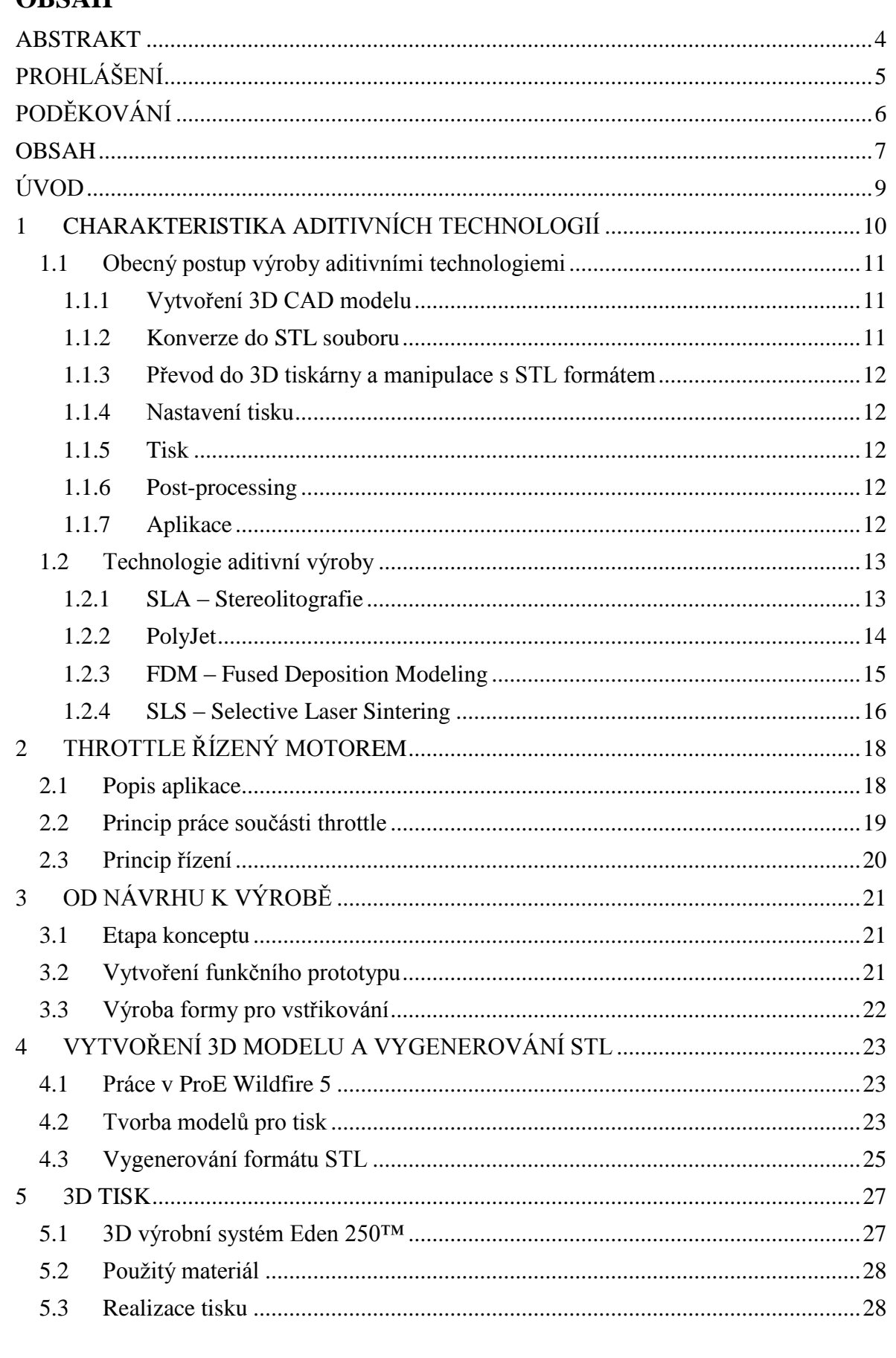

 $\overline{7}$ 

 $\,8\,$ 

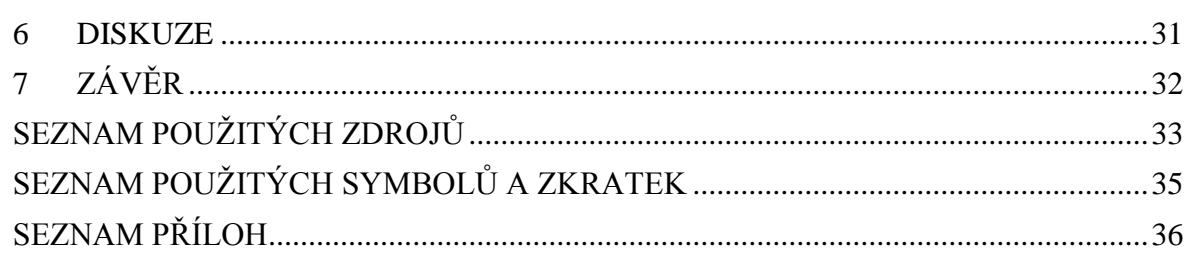

### <span id="page-8-0"></span>**ÚVOD**

V životním cyklu výrobku je možnost vytvoření prototypu, bez jakýchkoli časově či finančně náročných procesů, záležitostí, jež umožní výrazný posun ve vývojové fázi. Především je během této etapy pravděpodobné, že se odhalí mnoho nedostatků, které by se jinak mohly dostat do dalších fází a nadělat nemalé škody. Zároveň je tak možno daleko lépe uspokojit požadavky zákazníka. Ten má vždy možnost vyjádřit svoji spokojenost s aktuálním prototypem a ještě tak za chodu ovlivnit jeho parametry.

Vývojové centrum firmy Honeywell v Brně mi umožnilo zapojit se do aktuálního projektu pro řešení způsobu regulace průtoku plynu u plynových ventilů a s tím spojených aplikací. Konkrétně jsem se zúčastnil fáze výroby prototypu součástí, které tuto funkci plní. Nahlédl jsem tedy do procesu vzniku nového výrobku a bylo to pro mne velmi přínosné.

Aditivní technologie jsou v poslední době velmi rychle se rozvíjející obor a ze samotného principu je možné vyrobit takřka jakýkoli tvar součásti. Jejich rozmachu bránila cena zařízení, které jsou pro trojrozměrný tisk určeny a byly tak pro běžného člověka naprosto nedostupné. To se, ale v posledních letech mění a cena těchto strojů výrazně klesá. Především tiskárny pracující s technologií FDM se začínají dostávat mezi technologické nadšence, kteří se i podílí na jejich vývoji. Existují dokonce i internetové servery, odkud je možné si bezplatně stáhnout již hotové 3D modely nejrůznějších objektů, které jsou připravené k tisku a pokud je někdo vlastníkem zařízení pro aditivní výrobu, může si je tak doma vytisknout. Je tedy na fantazii každého z nás, jaké by mohly tyto technologie přinést v budoucnu možnosti.

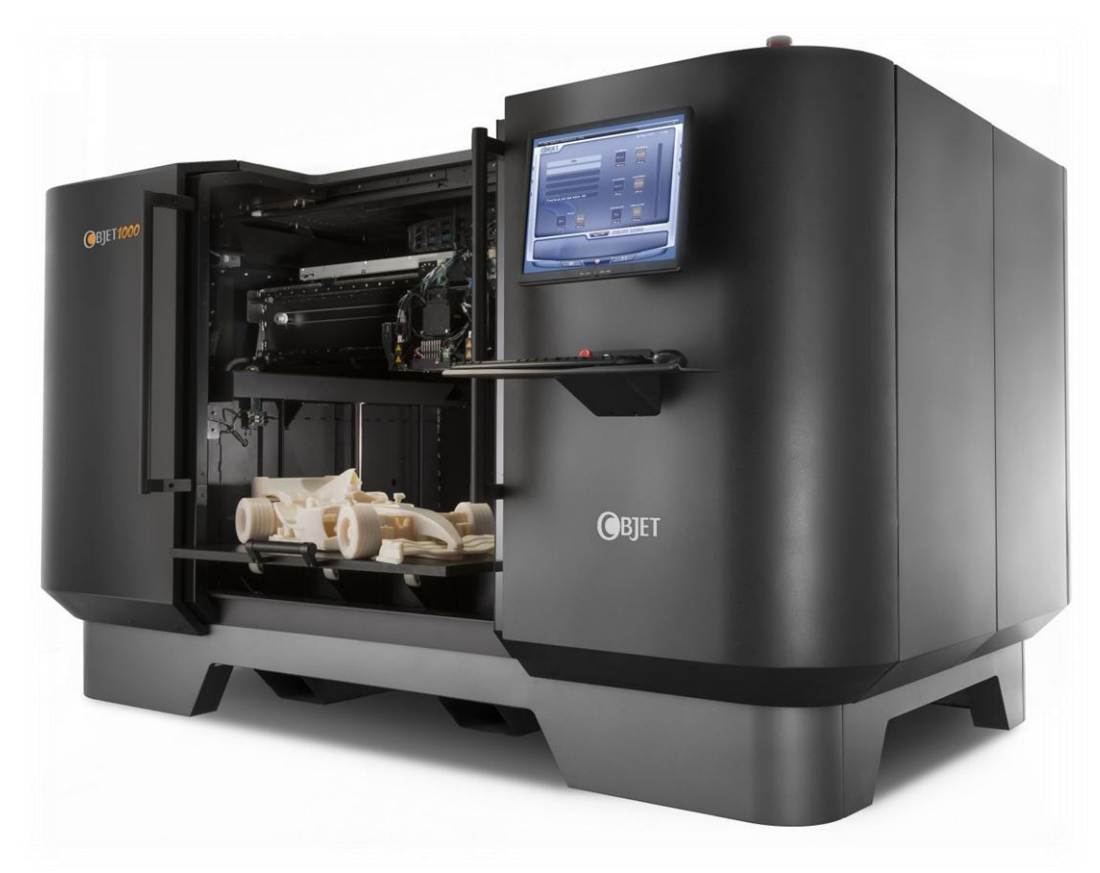

Obr. 1 Největší 3D výrobní systém dodávaný firmou Objet, model Conex 1000 [14].

### <span id="page-9-0"></span>**1 CHARAKTERISTIKA ADITIVNÍCH TECHNOLOGIÍ**

Aditivní technologie představují způsob vytváření fyzických modelů na základě virtuální předlohy zhotovené v 3D CAD softwaru a to způsobem, kdy je součást postupně vystavěna po tenkých vrstvách. Často užívaný termín ve spojitosti s tímto způsobem výroby je rapid prototyping neboli rychlé zhotovení prototypu. Tento termín již není pro takový způsob vytváření produktů úplně nejpřesnější. To z toho důvodu, že v dnešní době se tato technologie zcela běžně využívá nejen pro tvorbu prototypů, ale i pro výrobu již finálních součástí. Proto je vhodnější a čím dál častěji používaný termín aditivní technologie. [1]

I přesto, že AT vznikali už ke konci osmdesátých let dvacátého století, dá se říci, že jsou stále ještě v začátcích a jejich rozšíření zejména v České Republice není příliš velké. Nelze však opomenout, že za tu dobu prodělali obrovský vývoj. První komerčně využitelný systém zhotovení součásti pomocí RP je dle [3] datován na rok 1988. Ovšem prototypy v tehdejší době nedosahovali zdaleka takové přesnosti a pevnosti, jaké je možné dosáhnout nyní. Nehledě na to, že dnes jsou již zařízení, které dokáží vytvářet modely nejen z plastů, vosku a papíru jak tomu bylo dříve, ale také z kovů, kompozitních materiálů nebo keramiky. [1]

Samotný princip aditivní výroby, jak je již z názvu patrné, spočívá v přidávání materiálu. Přidávání probíhá po velice tenkých vrstvách, které jsou k sobě spojovány. Každá vrstva je průřezem dané součásti odvozené z originálních 3D CAD dat. Je tedy třeba nejprve mít virtuální model, sestavený v některém z CAD softwarů, ten je následně převeden do formátu STL a poté poslán do zařízení pro zhotovení konečného produktu. Takovéto stroje se označují například jako "3D tiskárny", "3D výrobní systémy" nebo "stroje pro digitální výrobu". [1], [4]

AT nacházejí uplatnění nejen ve strojírenství, kde zažívají momentálně velký rozmach a existuje mnoho případů, zvláště v produkci malých sérií, kdy mají často navrch oproti tradičním výrobním metodám. Jejich využití je čím dál častější také pro výzkumné účely, v lékařství, umění, ale také se dostaly do řad domácích kutilů a je možné, že se jednou dočkáme doby, kdy bude běžné mít doma 3D tiskárnu stejně jako například inkoustovou pro tisk fotografií. Ukázka toho, co je také možné vyrobit pomocí AT je na obr 1.1. [4]

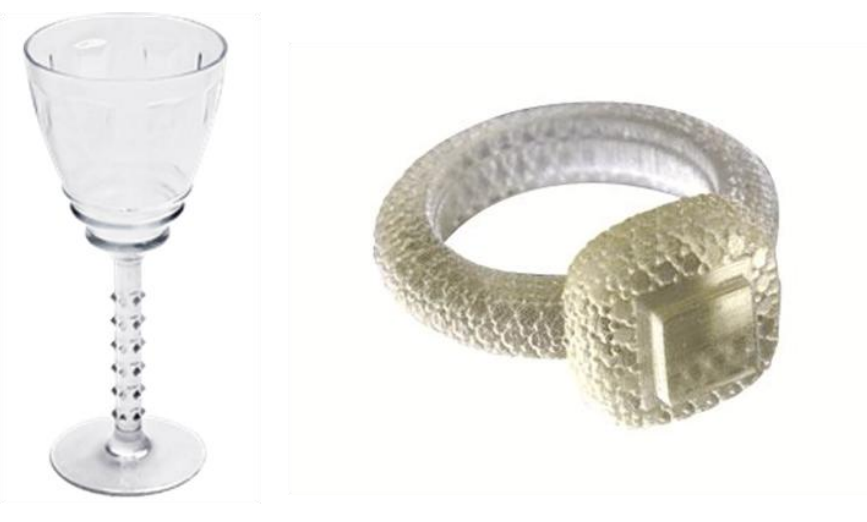

Obr. 1.1 Ukázka některých možností aditivních technologií [13].

#### <span id="page-10-0"></span>**1.1 Obecný postup výroby aditivními technologiemi**

Výroba součásti pomocí aditivních technologií zahrnuje několik kroků, které jsou nezbytné pro její vytvoření. Jejich počet a doba, kterou je třeba na ně vyčlenit, se může lišit v závislosti na její složitosti, přesnosti či požadavcích na kvalitu povrchu a také na konkrétně zvolené technologii. Vždy ale postup obsahuje následující fáze.

#### <span id="page-10-1"></span>**1.1.1 Vytvoření 3D CAD modelu**

Všechny součásti vyráběné AT musejí začít touto fází. Je tedy třeba vytvořit v některém z CAD softwarů model, případně jej získat jinou cestou, jako například 3D skenováním. Ten bude popisovat geometrii této součásti. Model může být buď objemový, nebo popsaný jen plochami. Pravděpodobně jediný problém, jenž zde může nastat, je, že povrch modelu nebude zcela uzavřený. Taková vada se vyskytuje především u starších 3D modelářů, pracujících jen s plochami. Model se jeví jako celistvý, ale ve skutečnosti tomu tak není a například na hraně nebo v jiném místě, kde se protíná několik ploch, vznikla trhlina. Takový problém, ale bývá často odhalen a odstraněn hned v dalším kroku, kterým je převod do STL formátu. [1]

#### <span id="page-10-2"></span>**1.1.2 Konverze do STL souboru**

Formát STL se stal standartním vstupním formátem pro téměř všechny zařízení, které využívají aditivní způsob výroby. Vygenerovat ho umožňuje dnes velká většina CAD softwarů. STL popisuje veškeré uzavřené vnější plochy modelu a tvoří základ pro výpočet řezů. Plochy jsou popsány sítí malých trojúhelníkových plošek, které aproximují původní plochy. V STL jsou tedy uloženy souřadnice vrcholů a normálových směrů všech těchto trojúhelníků. Vše je jasněji zřejmé z obr. 1.2. Mnoho softwarů, jež jsou s tiskárnami dodávány, dokáže odhalit, že není aproximovaná plocha uzavřená a nahlásí chybovou hlášku. Je tedy poté nutné tyto vady opravit a zacelit trhliny. Pro tyto úpravy existuje mnoho dalších programů, které mají velmi rozsáhlé funkce. [2]

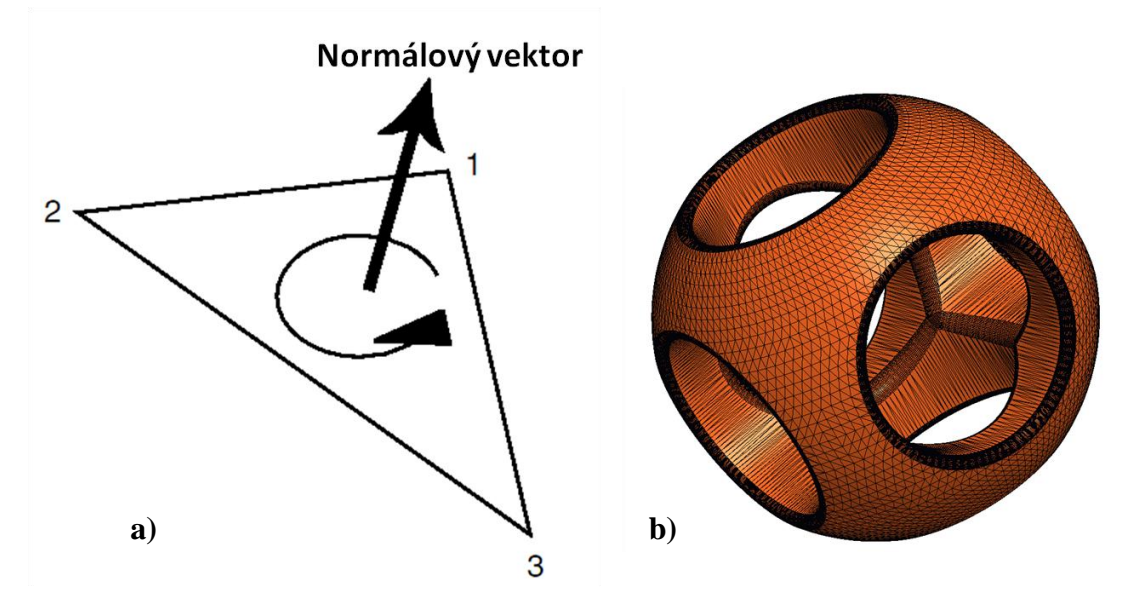

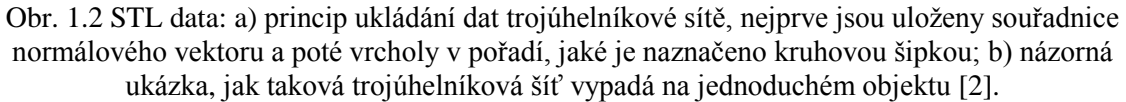

#### <span id="page-11-0"></span>**1.1.3 Převod do 3D tiskárny a manipulace s STL formátem**

Vytvořený formát STL je poslán do zařízení pro výsledný tisk. Bohužel zde to nefunguje jako například u inkoustových tiskáren, že bychom stiskli tlačítko tisku a tím by bylo hotovo. Je třeba před tím ještě zajistit několik věcí. Nejprve je nutné určit orientaci, tedy pozici, ve které se bude součást tisknout. Často netiskneme jen jeden výrobek, je tedy nutné přesně rozmístit modely na ploše tiskárny. Softwary, kterými jsou tiskárny vybaveny, mohou disponovat funkcemi jako je změna měřítka součástky, přidávání identifikačních značek (3D reliéfní písmo) nebo dokonce i slučováním více modelů do jednoho kusu. [1]

#### <span id="page-11-1"></span>**1.1.4 Nastavení tisku**

Tato fáze je závislá na schopnostech každé tiskárny, na níž zrovna tiskneme. Každá z nich umožňuje tisknout z jednoho nebo více materiálů, je potřeba tedy vybrat materiál. Následně nastavit tloušťku vrstvy, tento parametr je zásadní pro přesnost výsledného produktu. V rámci nastavení také ovlivňujeme dobu tisku, rozlišení a další parametry, které se různí podle použitého stroje. [1]

#### <span id="page-11-2"></span>**1.1.5 Tisk**

Samotný tisk je plně automatizovaný, není třeba nijak do něj zasahovat. Je třeba jen průběh tisku čas od času zkontrolovat, jestli se nevyskytly nějaké chybové hlášky, jako v případě že dojde stavební materiál nebo dojde z nějakého důvodu k odpojení zdroje. [1]

#### <span id="page-11-3"></span>**1.1.6 Post-processing**

Poté co je součástka postavena může být z tiskárny vyjmuta. Následně je třeba z ní odstranit podpory. Ty jsou z jiného materiálu než samotná součást a slouží například k vyplnění dutin nebo jen jako nosná konstrukce, na kterou může být nanášen primární materiál. Dále mohou následovat různé úpravy povrchu jako broušení, leštění nebo nanesení ochranného laku, pro zvýšení trvanlivosti výrobku. Někdy, pokud to daný materiál vyžaduje, je třeba dát součástku ještě vytvrdit, aby bylo dosaženo maximální možné pevnosti. [5]

#### <span id="page-11-4"></span>**1.1.7 Aplikace**

Nyní je výrobek připraven k použití. Je třeba si uvědomit, že ačkoli je produkt vyroben ze stejného materiálu jako při běžných výrobních postupech, například při vstřikování, nemusí se v mnoha směrech chovat stejně. Některé metody tisku zanechávají malé póry uvnitř materiálu, což může při mechanickém zatížení způsobit, že se součást poruší. Je také obvyklé, že ve všech směrech není stejná pevnost. [1]

#### <span id="page-12-0"></span>**1.2 Technologie aditivní výroby**

Za oněch přibližně 30 let, od doby, kdy se začali AT vyvíjet, vzniklo velké množství přístupů, jak modely vytvářet. Metody se různí v závislosti na použitém materiálu, rychlosti stavby nebo pevnostních požadavcích. Tyto všechny technologie mohou být podle [2] rozděleny do tří kategorií, na základě toho v jaké formě je surový materiál. Mohou to být tedy AT na tekutém, pevném nebo práškovém základu. Některé z nejčastěji používaných budou následně popsány. Zajisté nebude opomenuta technologie PolyJet, kterou využívají zařízení izraelské firmy Objet Geometries. Na stroji od této firmy, konkrétně na modelu EDEN 250™ bude vytvořen prototyp součásti, která je hlavním předmětem této práce a bude popsána detailněji v kapitole 2.

#### <span id="page-12-1"></span>**1.2.1 SLA – Stereolitografie**

Technologie označovaná jako stereolitografie byla tou úplně první aditivní technologií, která se začala pro výrobu prototypů používat a podle ní jsou také často posuzovány všechny ostatní. Dle výše uvedeného rozdělení spadá do metod založených na tekutém základu, jelikož pracuje s materiálem v tekutém stavu. [2]

Tajemství této metody je v tom, že onen tekutý materiál bývá polymer citlivý na světlo a při kontaktu s ním se mění charakteristiky materiálu. Při dopadu ultrafialového záření v daném místě ztvrdne. Princip tedy spočívá v tom, že do nádoby s tímto polymerem je ponořená plošina, jejíž povrch je těsně pod hladinou, běžně okolo 0,1 mm, a UV paprskem je vytvrzována první vrstva. Nejprve je takto vytvořena kontura daného řezu a následně celý zbytek plochy. Zde je podle požadavků zvolena husotota s jakou má být plocha šrafována. Pokud nejsou kladeny vysoké nároky na pevnost, stačí zvolit řidké šrafy. Takto je možné ušetřit mnoho materiálu, který by byl jinak využit zbytečně. Jakmile je vrstva dokončena, plošina se o tloušťku vrstvy zanoří hlouběji. Stěračem je zarovnána hladina polymeru a další vrstva je vystavěna na té předchozí. Světelný paprsek je vychylován v rovině X-Y, pokud je osa Z brána jako ta, po níž se pohybuje podložka nahoru dolů. Princip je uveden krok po kroku na obr. 1.3. Po dokončení stavby součást nedosahuje finální pevnosti, je třeba ji ještě na nějakou dobu dát do komory, kde je vystavena intenzivnímu UV záření a tak řádně vytvrzena. [2]

Stereolitografie je metoda, kterou je možné dosahovat poměrně uspokojivé přesnosti, samozřejmě v rámci AT a to okolo  $\pm$  0,1 mm. Výsledný povrch je rovněž kvalitní, zvláště na podstavách nebo plochách rovnoběžných s rovinou X-Y. Ačkoli na bočních stěnách se může vyskytnout schodovitý profil, především pokud je špatně zvolena tloušťka vrstvy.To je potom nejvíce patrné u zkosených stěn nebo zaoblení hran, kde tak může vzniknout velmi výrazná schodovitost. U takových případů je vhodné zvolit metodu, která dokáže přidávat materiál po tenčích vrstvách. [2]

Nevýhodou také je, že materiál absorbuje vlhkost, což může u tenčích stěn časem způsobit prohýbání a kroucení. Dále pak není zanedbatelná pořizovací cena takového zařízení a materiálu, kterým musí být, jak již bylo uvedeno fotopolymer. Součásti nemohou být použity na testy životnosti ani na teplotní testy. Za zmínku také stojí nákladnost údržby optické soustavy, která se stará o vychylování UV paprsku. Je totiž třeba, aby byl paprsek perfektně seřízen a dosahoval minimálních odchylek. Nezbytné je tedy zařízení uchovávat v čistém prostředí a nevystavovat ho žádným otřesům. [2]

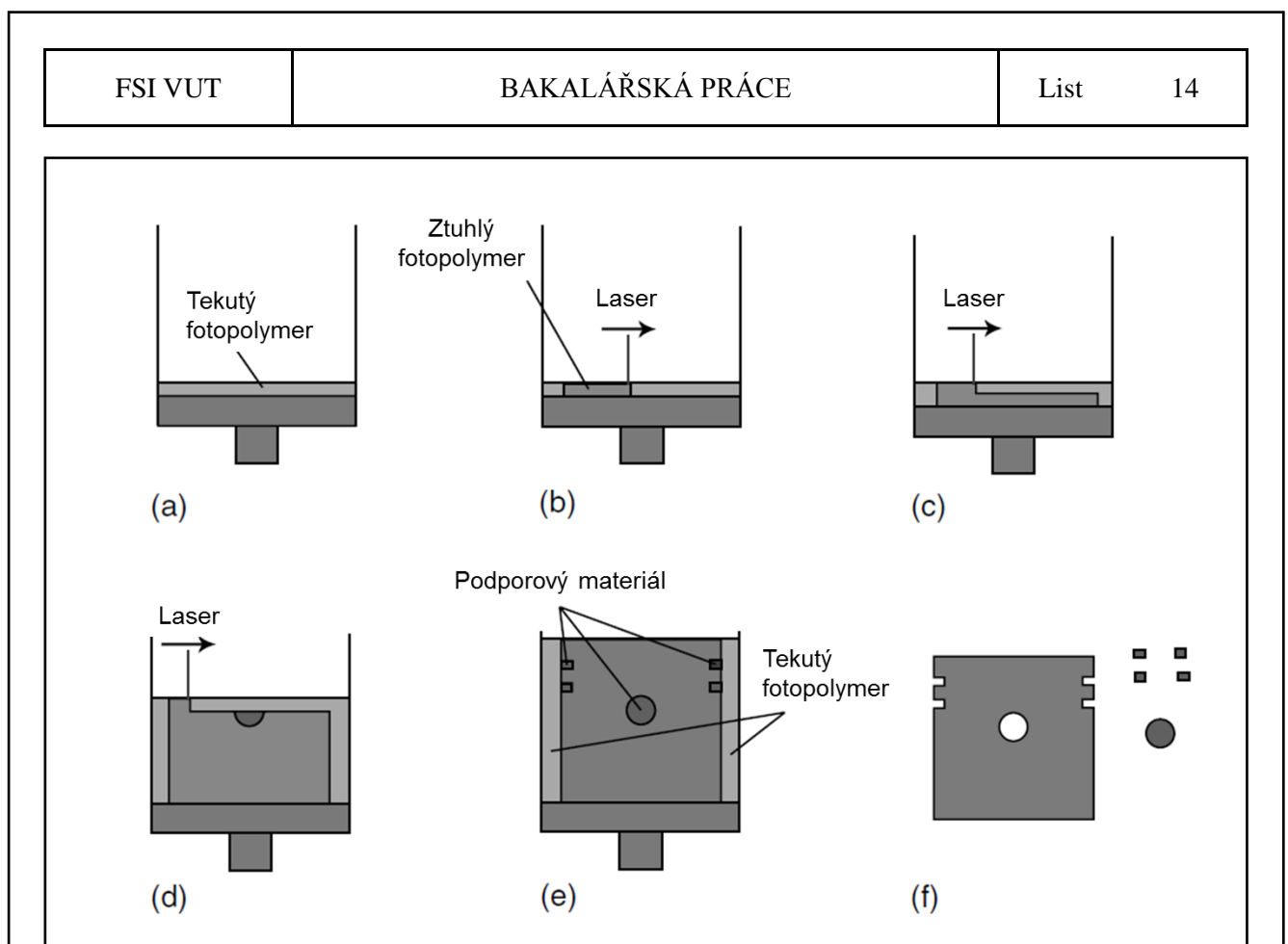

Obr. 1.3 Proces SLA: a) tekutý polymer na posuvné plošině; b) UV paprsek vytvrzuje první vrstvu; c) vytvrzování druhé vrstvy; d, e) postup se opakuje až do vystavění celé součásti; f) dokončení a odstranění podpor [2].

### <span id="page-13-0"></span>**1.2.2 PolyJet**

PolyJet je technologie patentovaná firmou Objet Geometries a využívá kombinaci principu tryskání roztaveného materiálu a stereolitografie. Tiskárna sestává opět ze základní plošiny, která koná pohyb pouze v ose Z a na ní je nanášen materiál. A to pomocí tiskové hlavy, jež sestává z osmi dílčích tryskových hlav a UV lampy. Ta se pohybuje v rovině X-Y, viz obr. 1.4. [2]

Proces je takový, že na plošinu je opět po vrstvách tryskáním nanášen roztavený plast, který okamžitě chladne a tuhne. Následně je ozářen UV lampou a vrstva je tak vytvrzena okamžitě při jednom přejezdu tiskové hlavy. Díky tomu později odpadá nutnost vytvrzování v UV komoře, jako tomu bylo u SLA. Nanášeny jsou současně oba materiály, jak hlavní tak i podpůrný, který má jiné vlastnosti a může být poté bez problémů odstraněn ručně případně otryskáním vodou. Poté je plošina posunuta o tloušťku vrstvy níže a začíná tisk vrstvy následující. Takto se proces opakuje, dokud není součást hotova. Schematicky je postup znázorněn na obrázku 1.4 [2], [5]

Je možné využít hned několik materiálů pro stavbu součásti. Například VeroClear dodávaný firmou Objet je transparentní materiál, je tedy velmi vhodný v případě, kdy chceme pozorovat pohyb součástí, které jsou běžně schovány za kryty z neprůhledného materiálu. Pro zhotovení modelu, který bude mít velkou pružnost, jsou vhodné materiály Tango, ty mají vlastnosti podobné pryži. Za zmínku stojí také biokompatibilní materiál, pouţívaný v lékařství, který vyniká tuhostí a rozměrovou stálosti nebo materiál se zvýšenou odolností proti teplotě a to do teplot až kolem 80°C. [9]

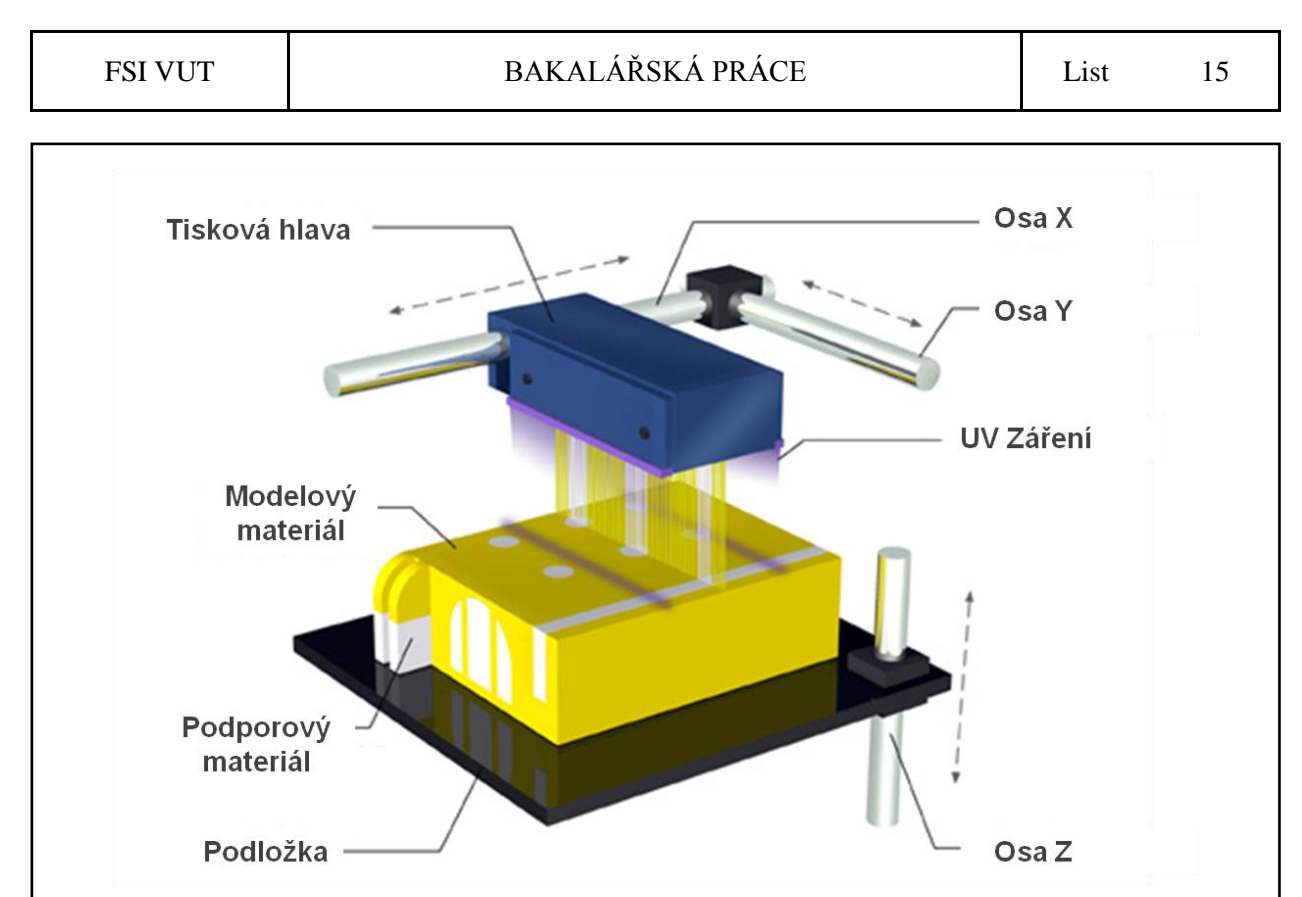

Obr. 1.4. Schéma metody PolyJet, která je patentovaná firmou Objet [10].

### <span id="page-14-0"></span>**1.2.3 FDM – Fused Deposition Modeling**

Metoda tisku zvaná FDM pracuje s materiálem v pevném stavu. Ten je nejčastěji používán ve formě vláken navinutých na špulce, odkud je v průběhu tisku odvíjen. Další z variant je, že je ve formě granulí vložen do násypky a odtud dodáván do systému. V prvním případě je tedy materiál pomocí řídících válečků, jako je zřejmé z obr. 1.5, vtlačován do zkapalňovacího systému, kde je za pomocí cívky ohřát těsně nad teplotu tání a vtlačován do trysky a odtud ven.

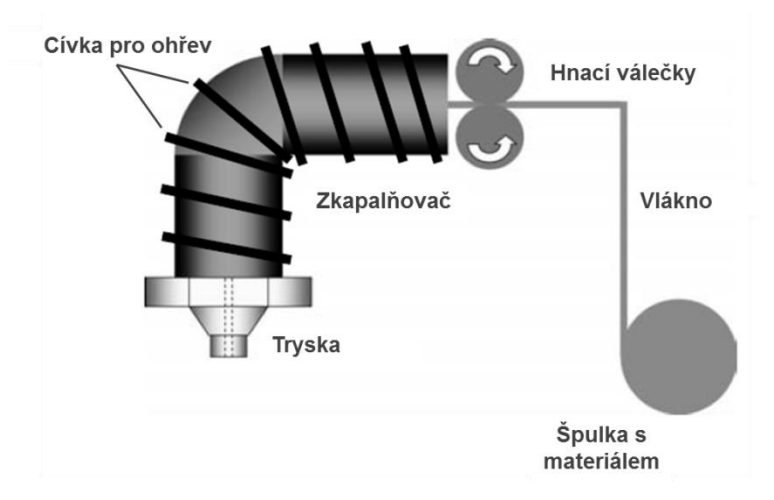

Obr. 1.5 Schéma fungování metody FDM [2].

Plast tuhne, jakmile vyteče z trysky a připojí se k předchozí vrstvě. Pro zajištění rychlého tuhnutí je teplota podložky udržovaná na nízkych teplotách. Po dokončení sjede podložka o tloušťku stavební vrstvy níže a tisková hlava pokračuje ve výstavbě vrstvy následující, takto je vytvořena celá součást. [2], [6]

FDM je principiálně velmi jednoduchá technologie. Stejně tak tomu je u zařízení, na kterých je možné takto tisknout. Svědčí o tom i fakt že tiskárny založené na této metodě se velmi rychle rozšiřují i mimo strojírenství a to do řad domácích kutilů či modelářů. Ukázka stolní 3D tiskárny od firmy MakerBot je na obr. 1.6. Dokonce existuje projekt světového formátu zvaný RepRap, kdy si může kdokoliv podle volně rozšířených návodů sestavit vlastní 3D tiskárnu. [15]

Materiály, vhodné pro tisk touto metodou jsou například ABS, PC, PPS nebo PLA. PLA je zajímavý tím, že jde o takzvaný bioplast, který je vyráběn z biomasy a není pro jeho produkci potřeba ropa. Za zmínku stojí i fakt, že dosahuje srovnatelných pevnostních vlastností jako plasty z ropy. Po použití produktu z tohoto plastu je následně možné jej opět recyklovat na biomasu. [2], [16]

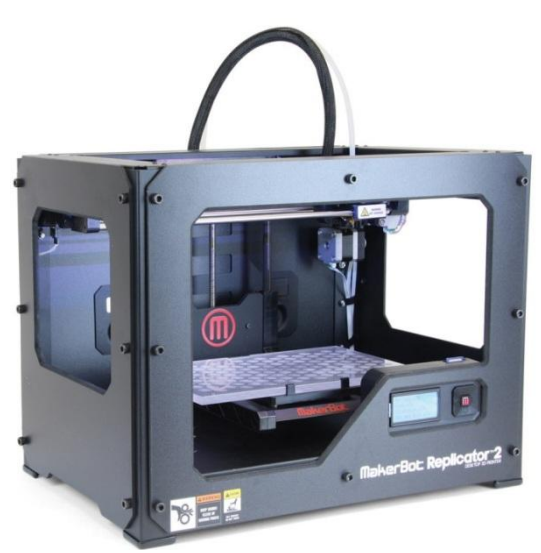

Obr. 1.6 Stolní tiskárna Replicator 2 od firmy MakerBot [11].

#### <span id="page-15-0"></span>**1.2.4 SLS – Selective Laser Sintering**

SLS je technologie 3D tisku na práškovém základu. Použitým materiálem můžou být PI, PC, nylon nebo různé kompozity s termoplastovým pojivem. Velmi podobným způsobem je možné vytvářet modely z kovu, nejčastěji z titanu nebo hliníku. Tato technologie se označuje jako SLM. Vždy je však materiál v práškovém stavu. [4], [2]

Tato metoda je principem velice podobná stereolitografii, jen místo tekutého polymeru je plast ve formě prášku. Laserem je potom materiál spékán po vrstvách do jednoho celku. Proces je takový, že ve dvou nádobách, které slouží jako zásobníky, je prášek na podložce ovládané pístem. Ve třetí nádobě, jež se nachází mezi zásobníky, je opět podložka s pístem a na ní dochází k vytváření součástky. Jako je patrné z obr. 1.7, prostřední plošina sjede o výšku vrstvy dolů a válečkem je na ni nahrnut materiál. Přímo nad ní se nachází soustava s laserem a ten může začít s utvářením první vrstvy. [2]

Tato technologie má velkou výhodu, že není třeba žádného podporového materiálu, neboť podporu vytváří přebytečný okolní materiál. Celá zhotovovací komora je udržována na teplotě, těsně pod teplotou tavení daného materiálu a laseru při ozáření daného místa tedy stačí jen mírně zvýšit teplotu, aby došlo k spékání. Dále je komora vyplněna dusíkovou atmosférou, to proto, aby se předešlo případnému vznícení. Po dokončení modelu je třeba nechat model v tiskárně vychladnout, než bude vyjmut. Což může někdy trvat velmi dlouho. [2]

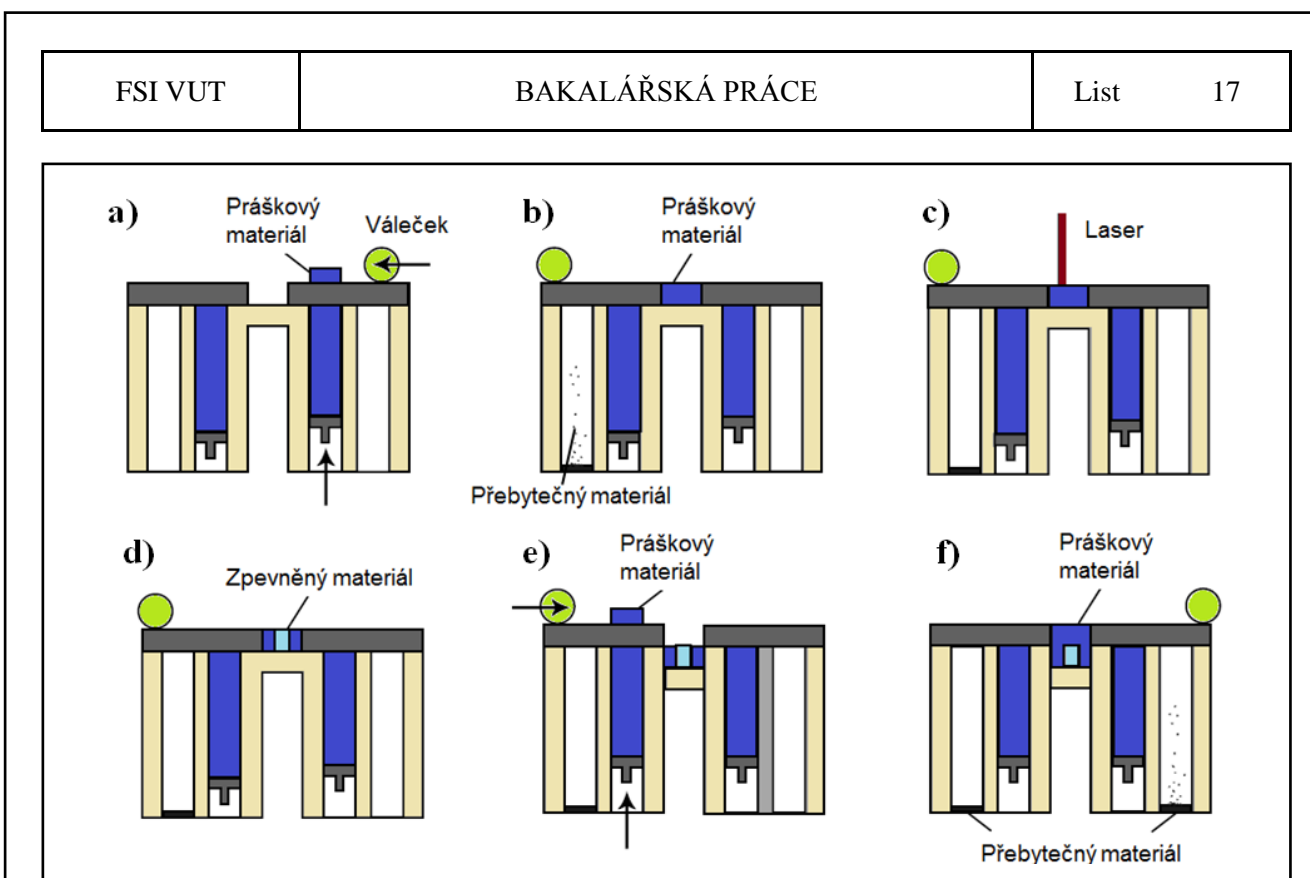

Obr. 1.7 Postup při SLA: a) Píst v zásobníku vytlačí materiál; b) váleček zarovná vrstvu a přebytečný materiál je odklizen do dalších bočních komor; c) d) laser spéká první vrstvu; e) f) aplikace stejného postupu pro následující vrstvu [2].

SLS je velice vhodný způsob pro vytváření součástí, určených pro téměř jakýkoli účel. Například testování takových dílů je možné provádět, jako by byly odstříknuty do formy. A to především díky tomu, že model má, jako je uvedeno v [4] 100% pevnost ve všech osách. U jiných metod je často problém s pevností v ose Z tedy ve směru vrstvení materiálu. Také díky dosahované vysoké přesnosti, je tento způsob využíván pro zhotovení polystyrénového modelu, který může být použit ve slévárenství pro lití na vytavitelný model. Ukázka předmětů vyrobených metodou SLS je na obr. 1.8. [4]

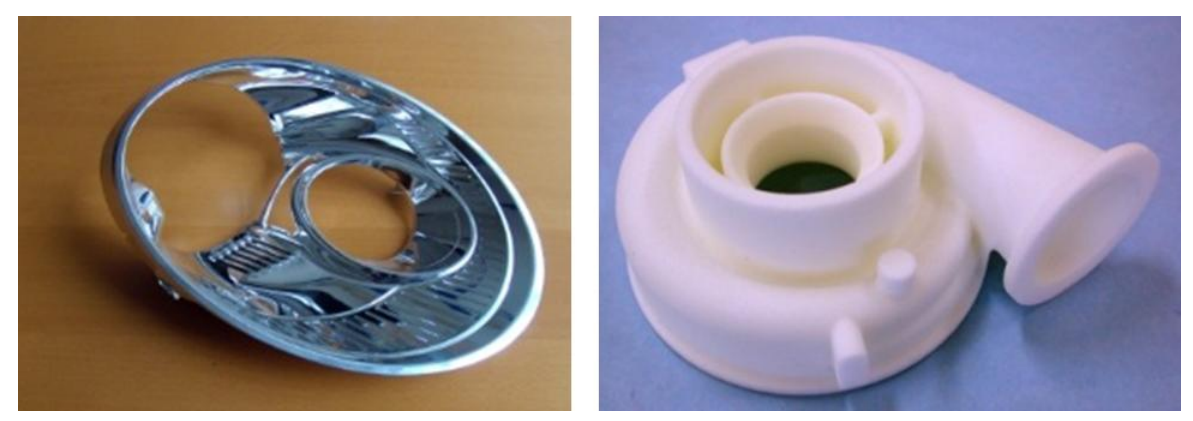

Obr. 1.8 Ukázka pokoveného hausingu světlometu (vlevo) a polystyrénového modelu sací příruby, pro lití na vytavitelný model - vytvořeno pomocí SLS [12].

### <span id="page-17-0"></span>**2 THROTTLE ŘÍZENÝ MOTOREM**

V plynových kotlech je třeba, aby při spalování směsi plynu, který slouží jako palivo, se vzduchem, byl zajištěn jejich správný směšovací poměr. Tuto nutnost plní v dané aplikaci škrtící člen neboli throttle. Ten, jak je patrné z obr. 2.1, je umístěn, pokud půjdeme ve směru procházejícího plynu, za plynovým ventilem a reguluje objemové množství plynu, které se poté v systému dostává dále.

#### <span id="page-17-1"></span>**2.1 Popis aplikace**

Jak již bylo uvedeno v úvodu této kapitoly, plyn v kotli nejprve prochází ventilem, kde je regulován tlak. Následně vstupuje do části, kde je umístěn throttle. Ten je ze dvou částí a obě z nich jsou zalisovány v boční části hliníkového těla trubice. Samotná trubice slouží k nasávání vzduchu a prvotnímu smíšení obou plynů. Za ní je umístěn ventilátor, který vytváří podtlak a zajišťuje nasávání směsi a její promíchání. Hořlavá směs vystupující z ventilátoru je již připravena ke spalování. Pro větší názornost jsou jednotlivé komponenty a princip uvedeny na obr. 2.1.

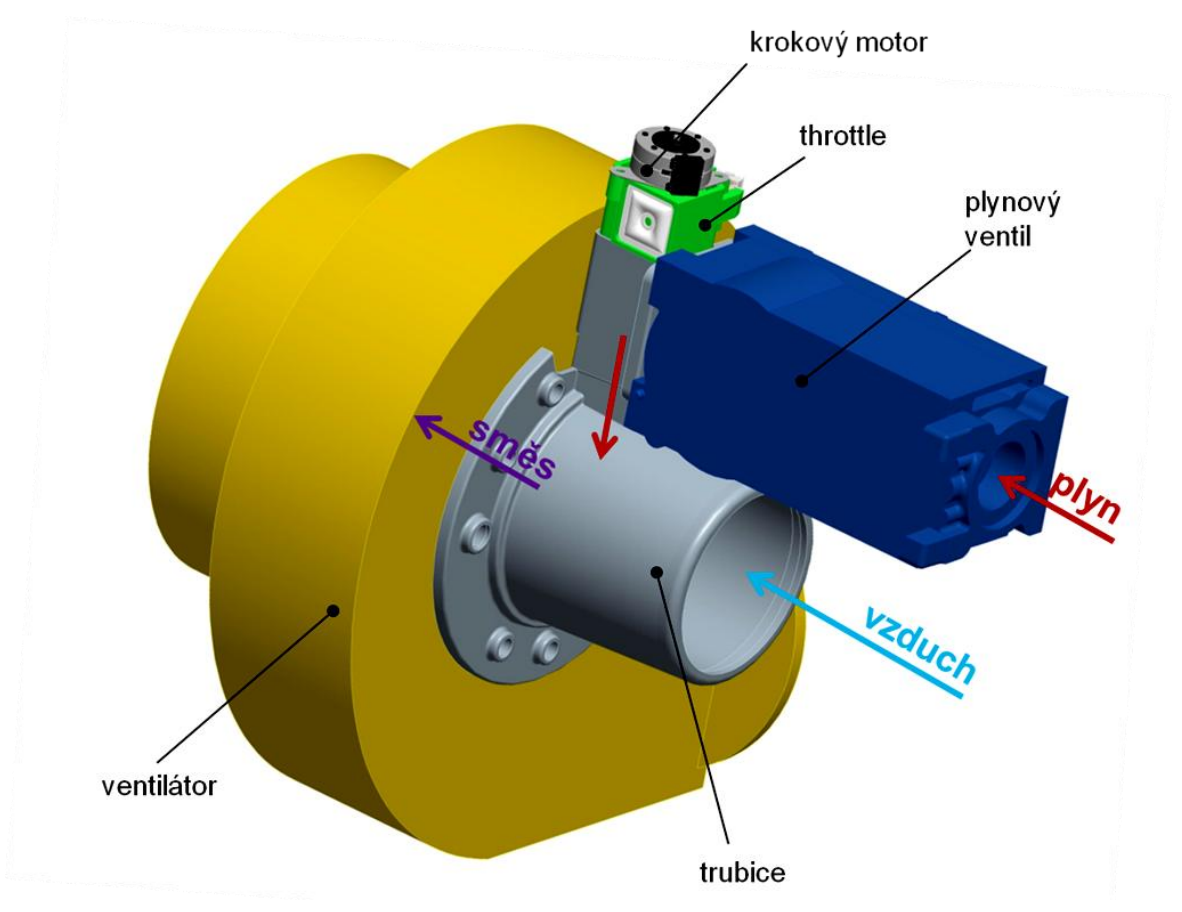

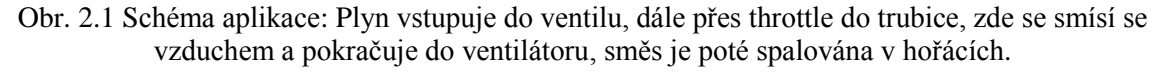

#### <span id="page-18-0"></span>**2.2 Princip práce součásti throttle**

Způsob jakým dochází k omezení průtoku plynu skrze throttle je nejlépe patrný z obr. 2.2. Uvnitř plastového těla se nachází kuželka, která koná pouze lineární pohyb ve směru vyznačené šipky. Při pohybu dolů uzavírá výstupní otvor, a tím dochází ke snížení průtoku.

Pohyb kuželky je řízen šroubem s vnitřním šestihranem, připojeným přes šestihrannou vložku ke krokovému motoru. Ten tedy otáčí šroubem, jenž je proti lineárnímu pohybu zajištěn pojistným kroužkem. Při otáčivém pohybu dochází k vyšroubovávání kuželky. Ta má podél těla dvě plošky, které brání tomu, aby se otáčela spolu se šroubem. Na spodní straně těsně před rozšířenou částí, má čtyři výstupky, které se opřou o spodní část throttlu a tím zabrání, aby nedošlo k vyšroubování ze závitu. Dále je mezi kuželkou a horní částí throttlu umístěna pružinka, která slouží k vymezení vůle v závitu, ta není na obrázku vidět. Pokud je třeba otvor otevřít a zvýšit tak průtok, motor jen změní smysl otáčení a kuželka se stejným způsobem zašroubovává směrem nahoru.

Tělo součásti throttle je rozděleno do dvou dílů. Horní, ve kterém se nachází celý mechanismus a spodní, v němž je pouze kruhový otvor, jehož uzavíráním je řízeno množství protékajícího plynu. Otvor ve spodní části není možné zcela utěsnit. Kuželka má menší průměr než díra, do které vstupuje a to proto, aby byl zajištěn minimální průtok. V případě, že je nutné, aby byla přerušena dodávka plynu do systému, je uzavírán celý ventil.

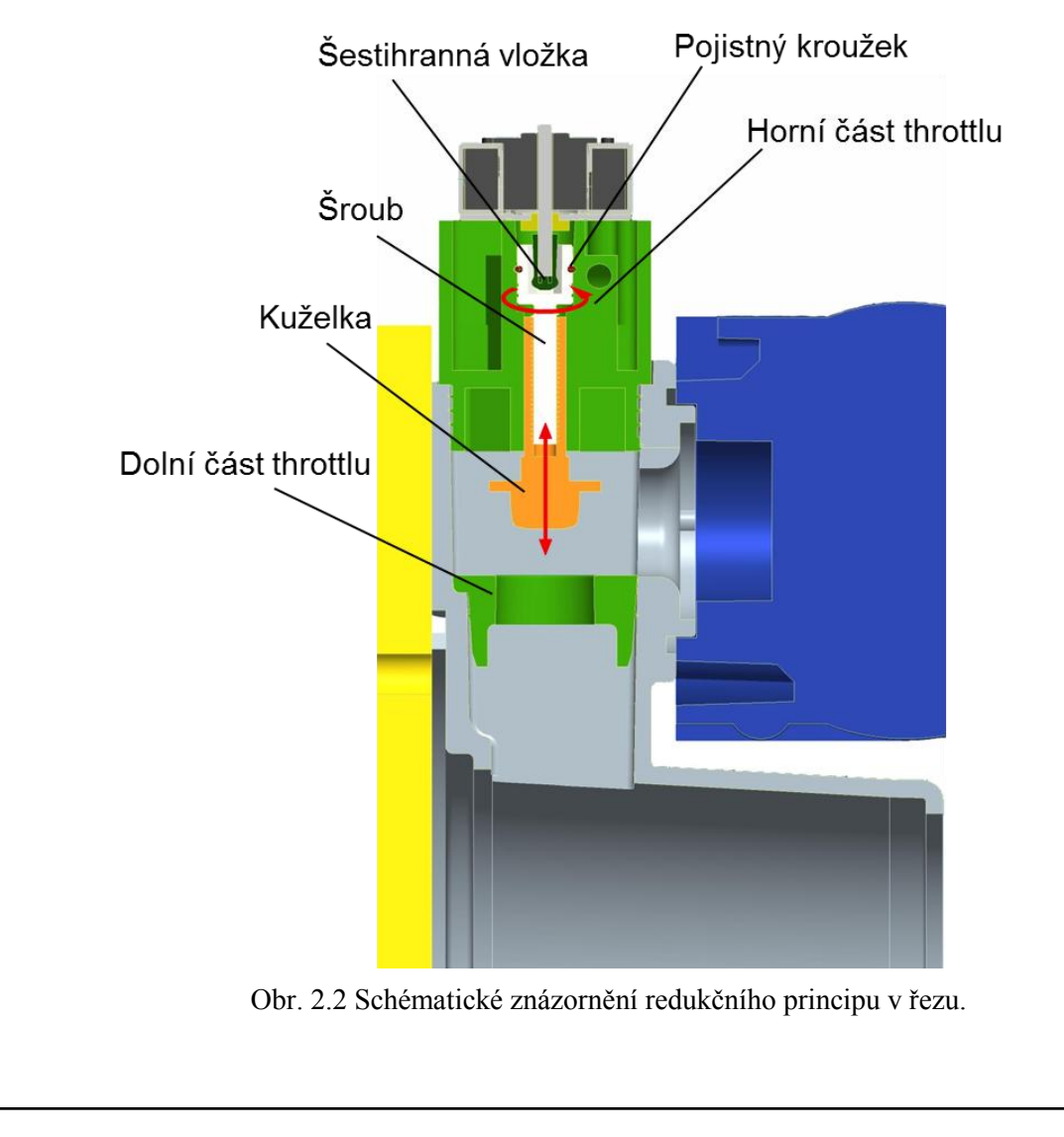

#### <span id="page-19-0"></span>**2.3 Princip řízení**

Kromě samotného mechanismu, který ovládá objemový průtok, je na throttle připojen ještě senzor. Ten slouží k tomu, aby zaznamenal množství vstupujícího paliva a vzduchu. To proto, aby bylo podle získaných dat možné správně regulovat průchod plynu.

Vzduch se do senzoru dostává z okolního prostředí nejprve skrze filtr, jenž zabraňuje vnikání nečistot a tedy zanešení senzoru, který by se tak nenávratně poškodil. Dále prochází vzduch kanálkem uvnitř samotného těla throttlu. Plyn podobně jako vzduch prochází svým kanálkem, který začíná ve spodní části, viz obr. 2.3.

Na obr. 2.4 je názorně vidět umístění jednotlivých komponent. Na obrázku není řídící elektronika, která přijímá data získaná senzorem. Ta data vyhodnocuje, aby následně mohla ovládat motor a řídit tak množství protékajícího plynu. Tím zajišťuje, aby docházelo k ideálnímu spalování. Motor neupravuje na základě impulzů z elektroniky průtok kontinuálně, ale dochází k tomu v intervalech, které jsou předem stanoveny.

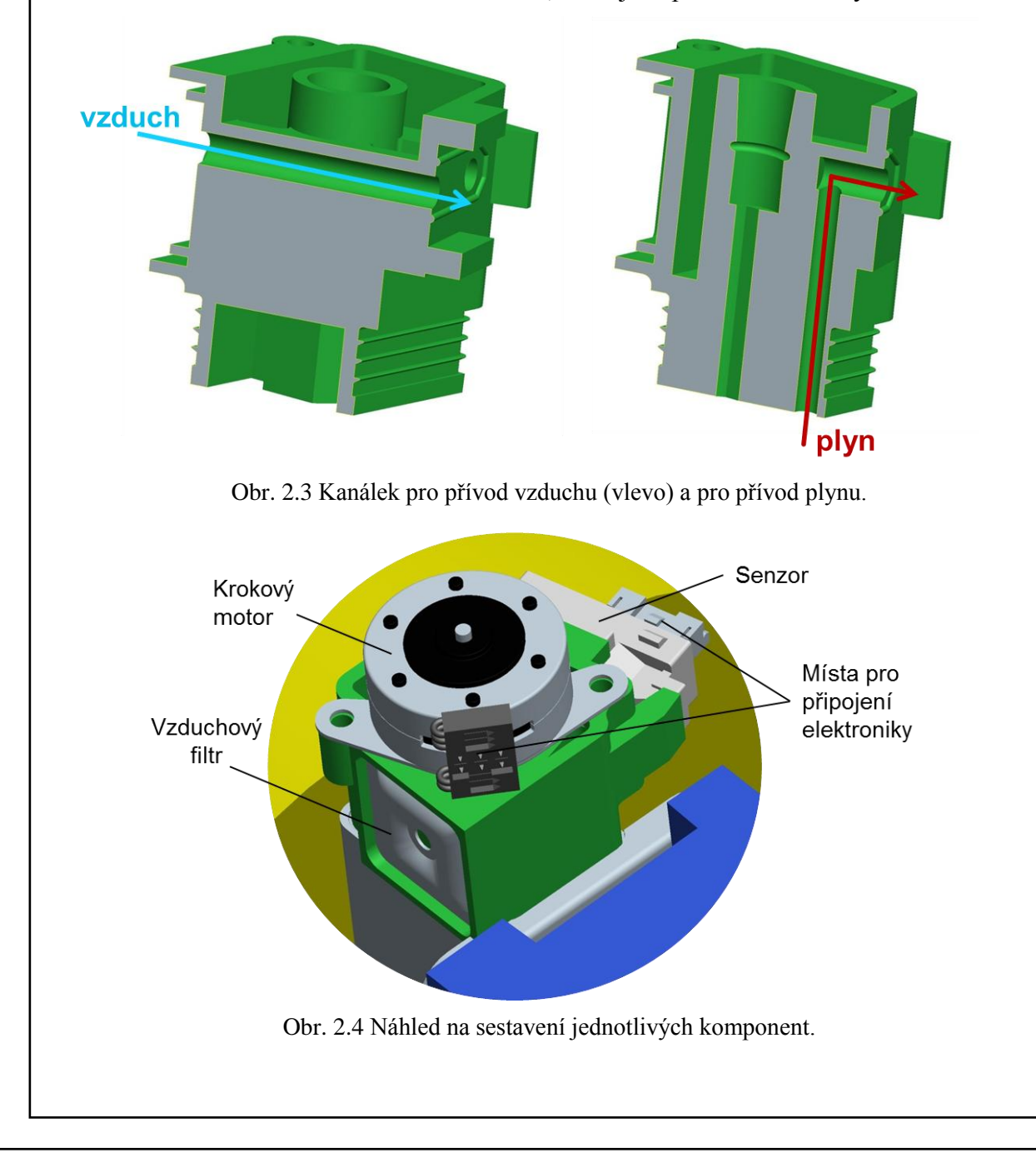

### <span id="page-20-0"></span>**3 OD NÁVRHU K VÝROBĚ**

Proces, který je třeba při vývoji nového výrobku absolvovat je poměrně dlouhý a je třeba projít určitými etapami, aby byl výsledný produkt co možná nejdokonalejší. Během jednotlivých fází je nutno odladit nedostatky a zamezit tomu, aby vypluly na povrch až poté co je vyrobena finální forma. Poté jsou jakékoli úpravy velmi nákladné a často i nemožné.

#### <span id="page-20-1"></span>**3.1 Etapa konceptu**

Na počátku vývoje tohoto řešení, jež je uvedena v předchozí kapitole stálo několik konceptů a bylo třeba rozhodnout, který je nejvhodnější a který nejlépe vyhovuje všem požadavkům. Problém, který byl řešen, byl způsob, jakým by bylo možné řídit množství plynu vstupujícího do spalovacího procesu. Zároveň byl požadavek na umístění senzoru, který by snímal množství vzduchu a plynu které do systému vstupuje. Tato fáze trvala pár týdnů, do doby než se našlo nejlepší možné řešení a to jak po stránce funkční, tak po stránce ekonomické. Bylo vytvořeno přibližně 7 konceptů. Pro každý z nich byly sepsány jeho klady a zápory a všechny detaily byly řádně prodiskutovány. Na obr. 3.1 jsou pro představu uvedeny některé koncepty z nichž se vyvinula finální verze.

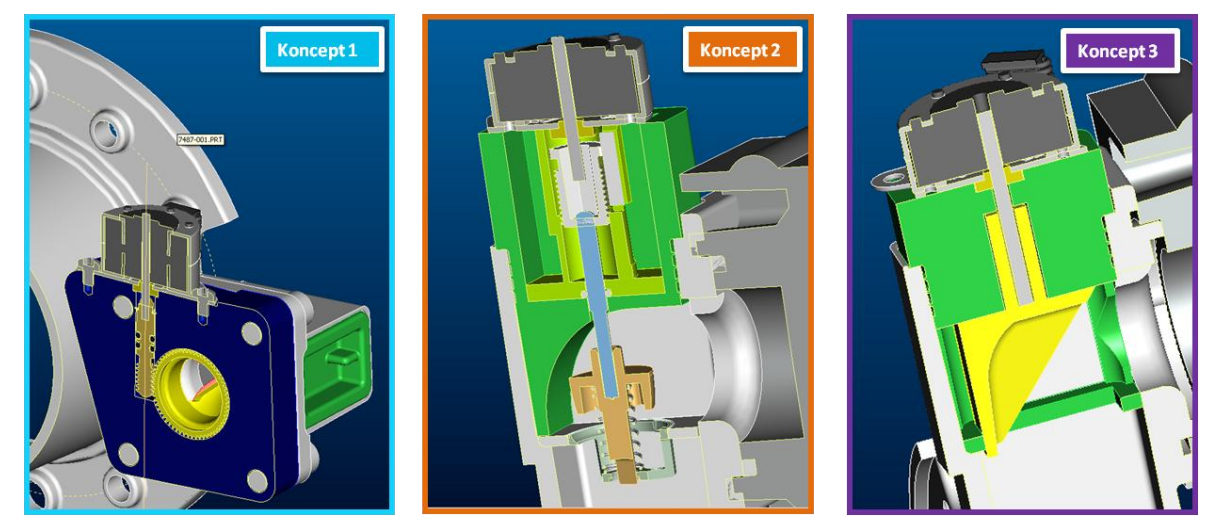

Obr 3.1 Na tomto obrázku jsou vidět tři různé koncepty z prvotní fáze vývoje.

#### <span id="page-20-2"></span>**3.2 Vytvoření funkčního prototypu**

Poté co byla ukončena koncepční fáze a bylo nalezeno vhodné konstrukční řešení, přišlo na řadu zhotovení funkčního prototypu. K tomuto účelu jsou ideální aditivní technologie. Je tedy potřeba projít procesem uvedeným v kapitole 1.1 nežli vznikne prototyp. První prototyp throttlu byl takový, že tělo bylo jednodílné, jako na obr 3.2. Uskutečnily se první testy, a potvrdilo se, že takový způsob je pro danou aplikaci vhodný. Nicméně pokračovaly úpravy a snahy o vylepšení. Samozřejmě byly brány v úvahu také technologie výroby. Také na jejich základě, vzniklo rozhodnutí, udělat throttle dvoudílný, čímž se výrazně sníží složitost případné formy pro vstřikování. Po těchto změnách byl opět pomocí 3D tisku vytvořen prototyp, jehož vznik dokumentuje tato práce. Nyní bylo zhotoveno několik kusů a bude třeba je opět otestovat a odladit zbývající nedostatky, než se pokročí do další fáze. Je nutné říci, že nelze prototyp považovat za plně srovnatelný se součástí vytvořenou pomocí vstřikovací formy. Jeho přesnost není tak vysoká, což může způsobovat netěsnosti a ani materiálové charakteristiky nejsou stejné.

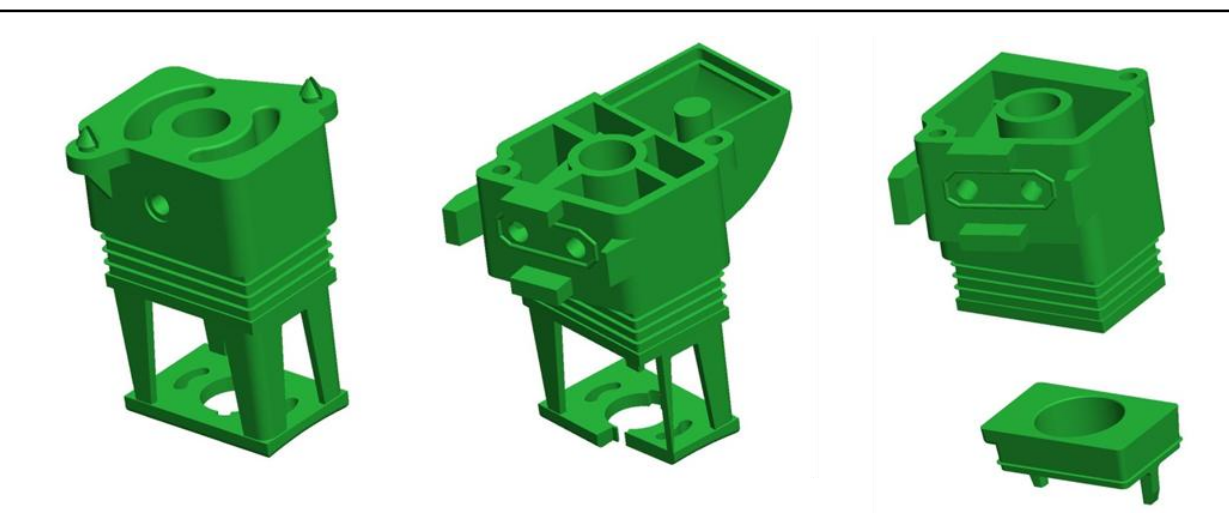

Obr. 3.2 Vývoj prototypů zleva od nejstaršího po finální

#### <span id="page-21-0"></span>**3.3 Výroba formy pro vstřikování**

Nežli je zadán požadavek na výrobu konečné formy je možné před touto fází ještě zhotovit zkušební formu pro menší počet výlisků, řádově několik stovek. Jednou z variant je zhotovení silikonové formy. Pro to je možné využít také vytisknutý prototyp, který je zaformován do silikonu a vznikne tak forma, jež může být použita ve vakuových licích systémech. Druhá varianta je použití konvenčních metod a vyrobení například duralové formy. Taková forma je obrobena poměrně rychle, jelikož se nejedná o tvrdý materiál. Není zde použito žádné tepelné zpracování, jako například kalení nebo případná nitridace, jež se provádí u běžných ocelových forem. Tímto způsobem je možné dosáhnout přibližně kolem tisíce výlisků. Díly z takových forem již lze použít pro mechanické testování a pro zákaznické zhodnocení výrobku.

Pokud je vše v pořádku a výlisky splňují všechny nároky na ně kladené, zbývá poslední fáze, kterou je výroba konečné ocelové formy, kterou je možno produkovat desetitisíce výlisků ročně. Pro náš případ je předpoklad přibližně 30 000 kusů ročně, je tedy taková forma nutností. Před jejím zhotovením je třeba vyladit veškeré nedostatky a vyhnout se dodatečným úpravám nebo dokonce výrobě nové formy. Její výroba není vůbec levnou záležitostí a cena se může pohybovat řádově v desetitisících eur.

### <span id="page-22-0"></span>**4 VYTVOŘENÍ 3D MODELU A VYGENEROVÁNÍ STL**

Základem pro zhotovení součásti pomocí aditivních technologií je sestavení 3D modelu, který, jak již bylo uvedeno, slouží k vygenerování STL souboru. Modely součástí, byly vytvořeny v aplikaci ProEngineer Wildfire 5.

### <span id="page-22-1"></span>**4.1 Práce v ProE Wildfire 5**

ProEngineer Wildfire 5 je aplikace vyvinutá společností PTC<sup>®</sup> pro 3D parametrické modelování. Verze Wildfire 5 byla uvedena na trh v roce 2009 a všechny následující již nesou název CREO Elements/Pro. Tento software je především určen k tvorbě 3D modelů a výkresové dokumentace. Obsahuje ovšem i CAM modul k tvorbě programů pro obrábění, který je možné využít přímo v základní verzi. Dále je možné pořídit například modul Mechanica, který je určen k provádění pevnostních výpočtů a analýz nebo modul Mold/Casting, ten poskytuje možnosti a nástroje pro proces návrhu forem a simulace vstřikování respektive odlévání. [7]

ProE Wildfire 5 jistě nepatří mezi nejintuitivnější modeláře v konkurenci například se SolidWorks nebo Autodesk Inventorem a nějakou dobu tedy trvá, než se v něm člověk zapracuje. Pokud si ovšem uživatel s ním práci osvojí, zjistí, že je to velice praktická a schopná aplikace.

Na počátku tvorby nového modelu je vytvořen formát PRT, který je určen k tvorbě samostatného modelu. Princip modelování spočívá ve tvorbě náčrtů v rovinách a poté k jejich použití pro vytvoření trojrozměrného prvku. Je zde široká škála prvků, které je možné tvořit a to od základního vytažení, rotování, tažení po křivce přes zaoblení hran, tvorbu žeber, děr, úkosů až po složitější prvky jako Sweep Blend, který je vytvořen různými skicami průřezů na základní trajektorii a je tak možné vytvořit poměrně složité tvary. Prostředí Wildfire 5 je vidět na obr. 4.1.

#### <span id="page-22-2"></span>**4.2 Tvorba modelů pro tisk**

Modely, které se budou tisknout jako prototypy, aby bylo možno otestovat jejich funkčnost, jsou na obr. 4.3. Jedná se o součásti z kapitoly 2, konkrétně to jsou horní a dolní část throttlu, kuželka, šestihranná vložka do šroubu a šroub.

Nástin práce s Wildfire 5 a stručný popis tvorby modelu, provedu na součásti throttle. Ten, jak bude zřejmé byl původně zamýšlen jako jednodílný a až v závěru tedy bude odstraněna spodní část a vytvořena jako samostatná.

Nejprve byla pomocí prvku vytažení vytvořena prostřední část součásti, čtyři podpůrné nožky a základ pro spodní část. Dále byly vytvořeny některé úkosy a pomocí tažení po křivce namodelováno žebrování. To je nezbytné, aby bylo možné součástku nalisovat do hlinikového těla trubice a nebyla zde vůle.

Následovala horní část s otvorem a vnitřním tvarováním. Uvnitř otvoru byla pomocí rotačního prvku vytvořena drážka pro pojistný kroužek. Dále použitím vytažení z podstavné roviny vznikly plochy, které zde slouží proti otáčení kuželky v otvoru. Náhled z této fáze je na obr. 4.1.

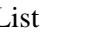

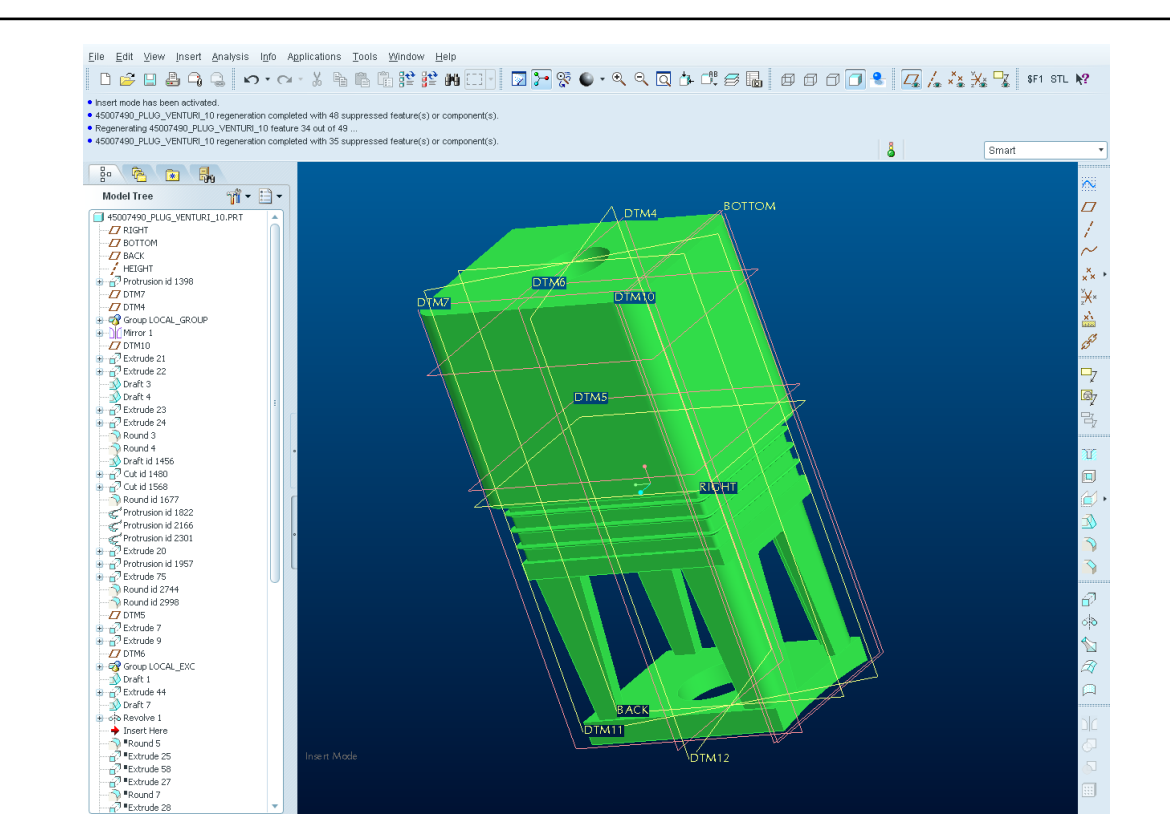

Obr. 4.1 Ukázka z modelování v softwaru ProEngineer Wildfire 5.

Poté je opět použitím vytažení udělána budoucí zešikmená plocha pro senzor a dutina v horní části throttlu. Pohled na náčrt dutiny v rovině, z které bude prvek vytahován je na obr. 4.2.

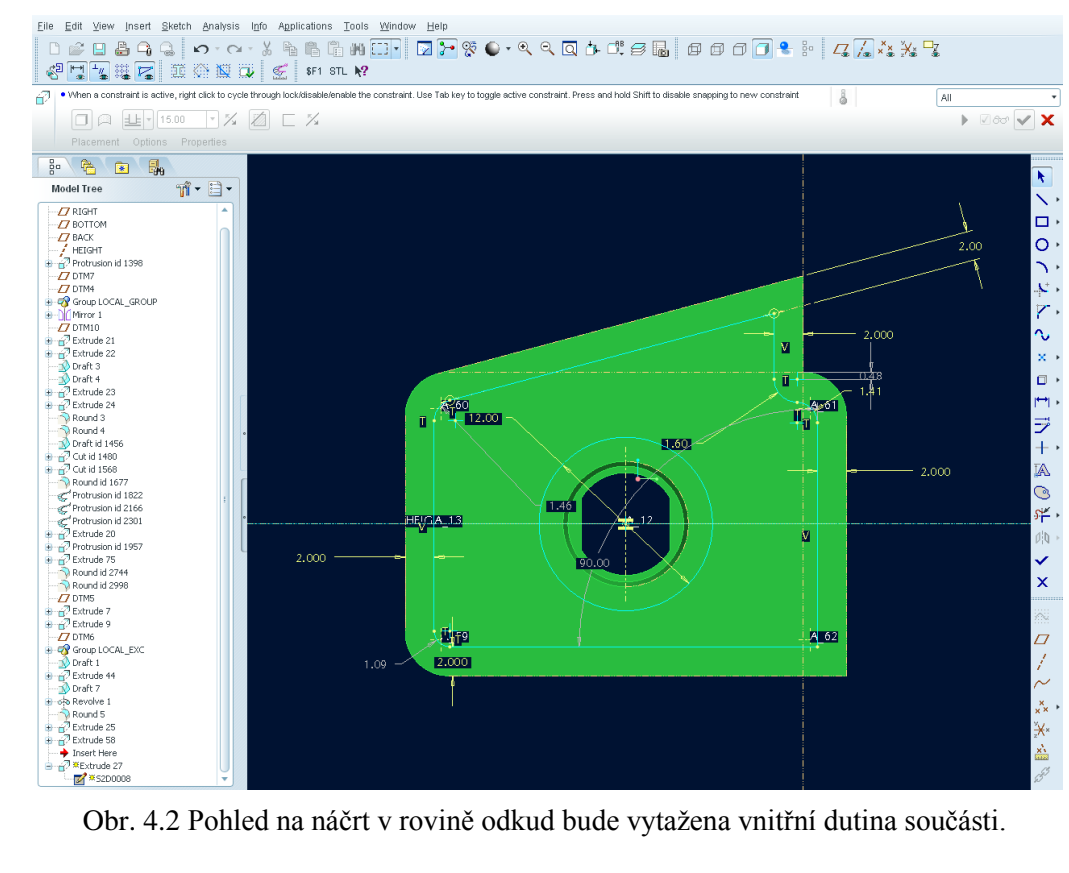

Takovým způsobem se pokračuje v modelování dále. Nebylo nutné použití žádných složitých prvků. Jakmile je základní geomerie hotova dodělají se zbývající rádiusy. Pro úpravy je velice pohodlné požívat modelový strom v levé části pracovního prostoru. Můžeme se pomocí červené šipky vracet do kterékoli části modelu. Je možné přidat nebo ubrat nějaký prvek a program poté, co se vrátíme na konec stromu, celý strom přepočítá. V případě, že odebereme prvek na který má vazbu některý následující, jsme na to upozorněni a je nutné model opravit. Proto je třeba již při vytváření každé části dobře promyslet návaznosti a také kótování.

Obdobně jsou vymodelovány ostatní součásti. Náročnější byl pouze závit na šroubu, jelikož Wildfire 5 nedisponuje funkcí vytvoření 3D normalizovaného závitu, ale pouze jeho schématickým vytvořením, které se však promítne při tvorbě výkresů.

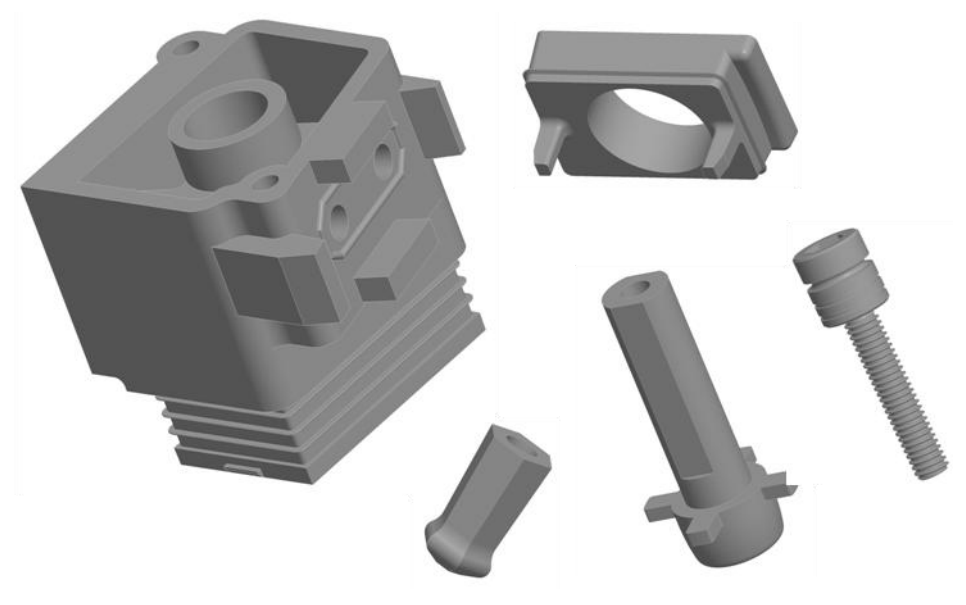

Obr. 4.3 Modely všech součástí, které se budou tisknout.

### <span id="page-24-0"></span>**4.3 Vygenerování formátu STL**

Název formátu STL byl odvozen od metody stereolitografie, která byla pro aditivní technologie použita jako první v osmdesátých letech 20. století. Tento formát aproximuje plochu modelu pomocí sítě trojúhelníků a veškeré informace o materiálu, křivkách a rovinách použitých pro sestavení modelu nebo historie tvorby modelu není nijak potřebná k jeho vygenerování. [1]

STL soubor tedy obsahuje seznam všech použitých trojúhelníků a informace o nich. Pro popis každého trojúhelníku jsou určeny souřadnice jeho vrcholů a normála jeho plochy, což je vektor o velkosti 1, který je k ploše kolmý a směřuje ven ze součásti. V souboru nejsou žádné informace o jednotkách, ty musí být určeny až v softwaru tiskárny, kam je model načten. [1]

Pro názornost uvedu vytvoření STL formátu z vytvořeného modelu horní části throttlu. Ve Wildfire 5 je to velice snadné. Hotový model se převede na síť trojúhelníků tak, že jej pouze jinak uložíme. Tedy v menu File, zvolíme Save a Copy. Poté určíme místo uložení a potvrdíme. Hned na to se zobrazí dialogové okno tvorby STL souboru. Vybereme, v jakém formátu má být uložen, tedy zda v binárním kódu nebo v ASCII znacích. Vybral jsem uložení ve znacích, aby byl soubor čitelný v textovém editoru. Ukázka z jeho výpisu

je v příloze 1. Dále je třeba nastavit Chord Height, což je hodnota tolerance. Neboli maximální vzdálenosti původní plochy od nové trojúhelníkové. Čím je tato hodnota menší, tím je síť přesnější a více kopíruje původní plochu. To však ovlivní velikost vzniklého souboru a ta bude o poznání větší. Hodnota Angle Control, udává, jaká hustota trojúhelníků má být použita u malých poloměrů. Hodnota je v rozmezí 0 až 1 a čím je vyšší, tím je použito více trojúhelníku a tak je dosaženo hladší plochy. Nastavení exportu STL souboru je na obr 4.4.

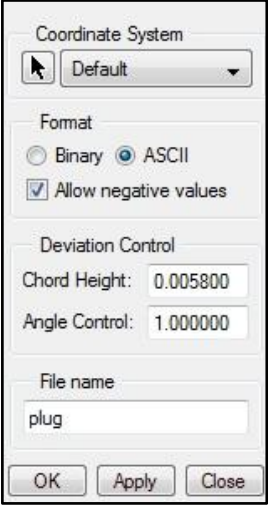

Obr. 4.4 Nastavení exportu modelu do STL formátu ve Wildfire 5.

Poté co byl soubor vygenerován, jsem použil program Netfabb Studio Basic k prověření celistvosti sítě. Model byl načten do programu a byla spuštěna základní oprava. Program nenašel na modelu žádné trhliny a shledal ho tak v pořádku. Na obr. 4.5 je pohled na celistvý model v Netfabb Studiu.

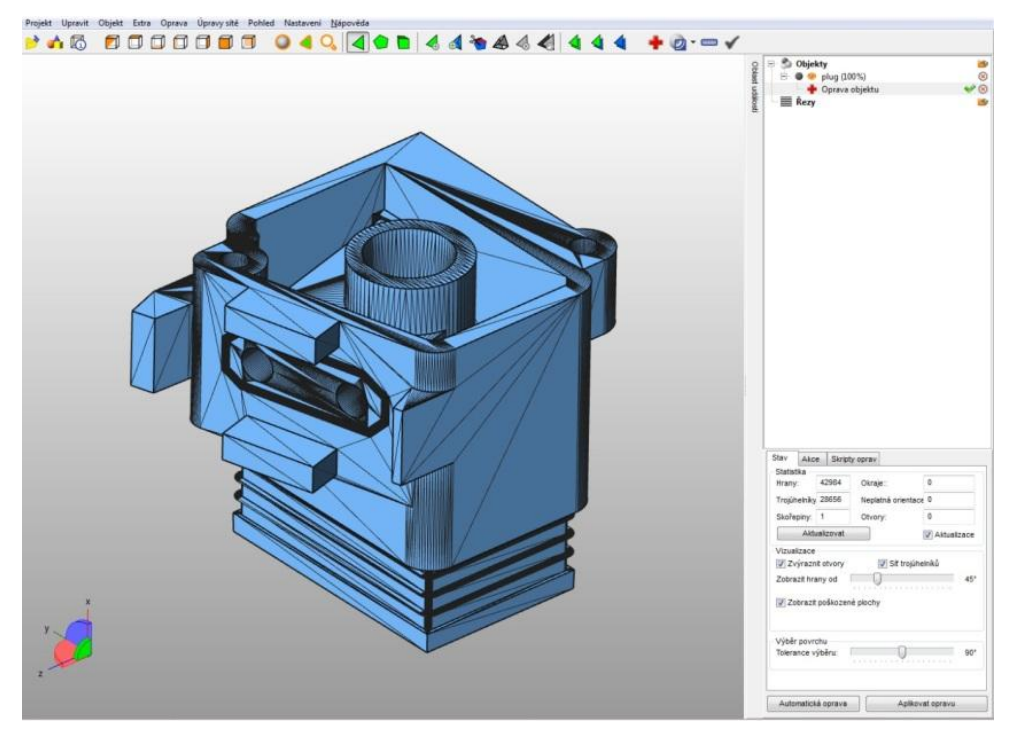

Obr. 4.5 STL model horní části throttlu po prověření celistvosti v Netfabb studiu. V případě vzniklých děr by byly označeny červeně.

### <span id="page-26-0"></span>**5 3D TISK**

Fáze samotného tisku je v případě technologie PolyJet tou poslední v celém řetězci aditivní výroby modelu, tedy poslední před konečným očištěním od podporového materiálu. Není zde nutné nijak nechávat model vytvrzovat, neboť je vytvrzován přímo během tisku, jak bylo uvedeno v kapitole 1.2.2. K tomu, aby bylo možné tisk realizovat, potřebujeme model v STL formátu, stroj, na kterém budeme tisknout a samozřejmě stavební materiál. Formát STL již byl přiblížen v předcházející kapitole a nyní bude rozebráno zařízení, na kterém proběhne tisk, použitý materiál a nakonec fáze tisku součástek.

#### <span id="page-26-1"></span>**5.1 3D výrobní systém Eden 250™**

Eden  $250<sup>TM</sup>$  je stroj firmy Objet, který tiskne 3D modely a využívá k tomu patentovanou technologii PolyJet. Jde o poměrně malé zařízení ve srovnání například s obráběcími stroji a je teoreticky možné ho mít i v kanceláři, ale vzhledem k tomu, že je v základním režimu poměrně hlučný by to asi nikdo z kanceláře neuvítal. Tiskárna nastavena na nejvyšší možnou kvalitu tiskne po vrstvách tenkých pouze 0,016 mm, čímž je zajištěna vysoká přesnost a kvalita povrchu, což mohu opravdu potvrdit. Největší omezení, které jsem na tiskárně shledal, je stavební plocha. Ta nedisponuje příliš velkými rozměry, a pokud chceme tisknout větší součást, musíme ji rozdělit na vícero dílů a poté slepit dohromady. S tím je třeba počítat už při pořizování takového zařízení. Bude-li daná firma nebo obecně uživatel vědět, že chce tisknout rozměrnější modely, upřednostní jiný typ tiskárny. Například firma Objet nabízí model Eden 500, kde lze tisknout do nejdelšího rozměru 500 mm nebo Conex 1000 (obr. 1), který umožňuje tisk délkového rozměru až 1 m. Na obr. 5.1 je tiskárna Objet Eden 250TM a nejdůležitější parametry zařízení jsou uvedeny v tab. 5.1 celá specifikace je uvedena v příloze 2. [8]

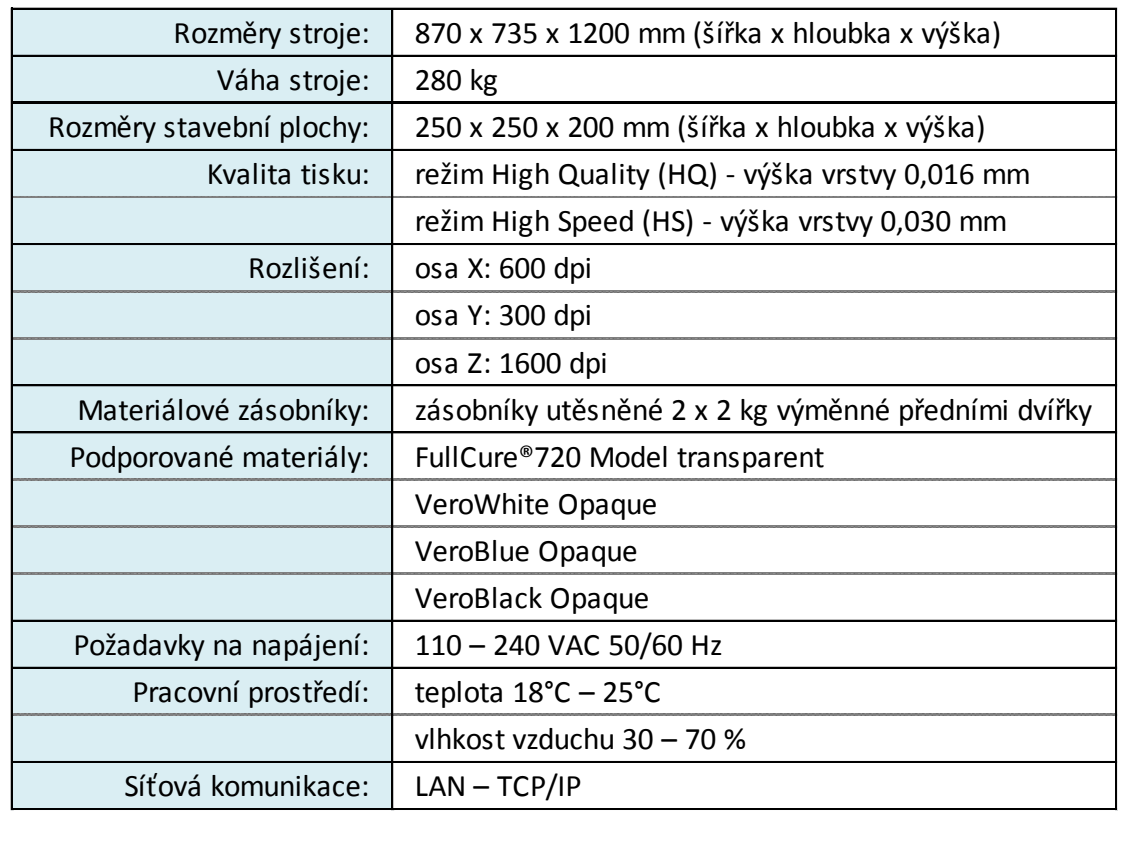

Tab. 5.1 Parametry tiskárny Objet Eden 250™ [8].

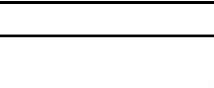

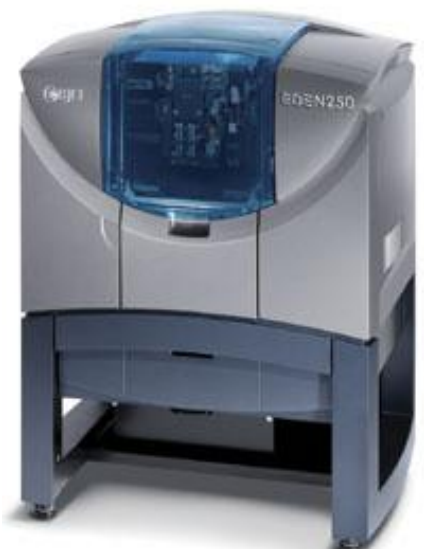

Obr. 5.1 Tiskárna Objet Eden 250™ [17].

#### <span id="page-27-0"></span>**5.2 Použitý materiál**

Výběr materiálu je velmi důležitou součástí při celém procesu. Nejprve je nutné vyhodnotit, k jakým účelům budeme výsledný produkt používat a podle toho učiníme volbu. Stavební materiál, který bude použit pro tisk součástí, nese název FullCure 720. Je to materiál částečně transparentní a má velmi dobré pevnostní parametry. Není však určen pro odolání vyšším teplotám. Pro vytváření podpor bude použit materiál Fullcure 705. U něj není třeba, aby disponoval výjimečnými parametry, jelikož bude po zhotovení odstraněn. V následující tabulce 5.2 jsou uvedeny materiálové parametry pro všechny stavební materiály, jež je možné použít v tiskárně Eden 250TM.

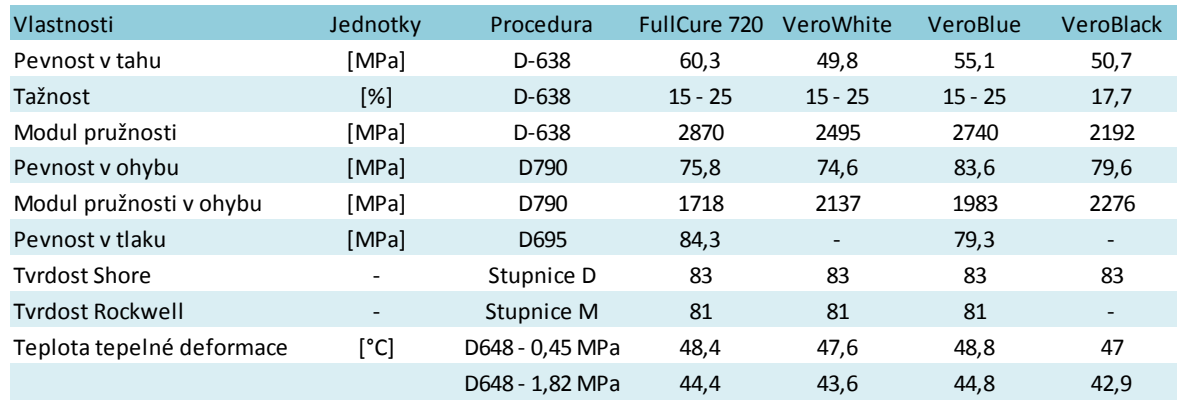

Tab. 5.2 Materiálové parametry [18].

#### <span id="page-27-1"></span>**5.3 Realizace tisku**

Firma Objet dodává spolu s tiskárnou také software Objet Studio, do kterého naimportujeme modely ve formátu STL a připravíme k tisku.

Po spuštění Objet Studia se nám zobrazí pracovní prostředí, které sestává z horního roletového menu, ikonového menu, na levé straně je navigační panel a největší část pracovní plochy zabírá okno s podložkou, na kterou umístíme součásti k tisku, viz obr. 5.2.

Vytvoříme nový soubor a v roletovém menu přes Object > Insert vložíme všechny součásti, které máme připraveny v STL. Nyní je třeba rozmístit modely na podložku co nejúsporněji, aby byl čas tisku co nejkratší. Je tedy vhodné je uspořádat na co nejmenší plochu a zajistit tak krátké dráhy tiskové hlavy. Pokud máme různé výšky součástí, je v rámci časových úspor potřeba je dát blízko k sobě. Obecně je nejlepší, aby byl nejmenší rozměr v ose Z, neboť v ní má tiskárna nejvyšší rozlišení a každá tisková vrstva má 0.016 mm. Tím pádem je tisk každé další vrstvy časově náročný. Polohy součástek můžeme upravit kliknutím na ikonu Automatic Placement, tak dojde k jejich automatickému rozmístění. Pokud se nám něco nepozdává, můžeme vše ještě manuálně doladit. Na obr. 5.2 jsou rozmístěny vybrané součásti, připraveny k tisku. Může se zdát, že jejich orientace jde proti výše uvedeným doporučením, ale takto byl výrazně ušetřen podporový materiál a čas tisku byl nepatrně prodloužen.

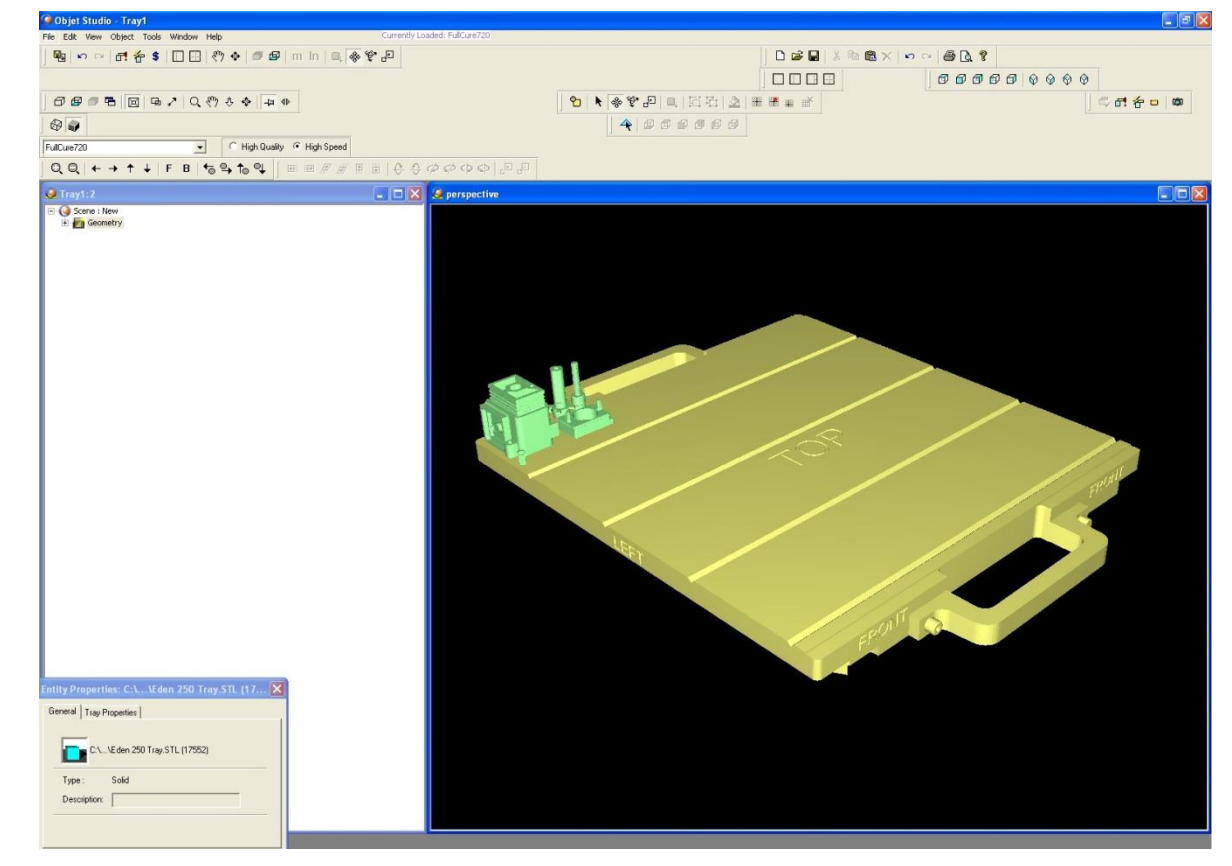

Obr. 5.2 Objet studio a rozmístění součástek na ploše

Poté co jsme hotovi, vybereme ještě vysokou kvalitu tisku v ikonovém menu. Následně přes záložku File, zvolíme Build Tray a objeví se dialogové okno pro ukládání. Soubor pojmenujeme a uložíme s příponou OTF. Jakmile je uložen, Objet studio jej zašle do Job Manageru, kde se zařadí do tiskové fronty a až na něj přijde řada je na něm započata práce.

Po dokončení tisku je model vyjmut. Pomocí špachtle je odloupnut od základní podložky. Ta je poté očištěna rozpouštědlem. Ještě než se vrhneme na odstranění podpor, je v rámci údržby potřeba provést očištění tiskové hlavy. To je nejlépe provést do 30 minut po tisku, kdy ještě není materiál na nežádoucích místech zcela zatuhlý. Čištění se provádí hadříkem a rozpouštědlem. Ručně hlavu otřeme.

Nyní zbývá z hotových součástí odstranit podpůrný materiál a to v k tomu určené myčce. Navlékneme si gumové rukavice a pomocí trysky s vodou očistíme model. Fotografie z očišťovacího procesu jsou na obr. 5.3. Konečné očištěné produkty jsou na obr. 5.4.

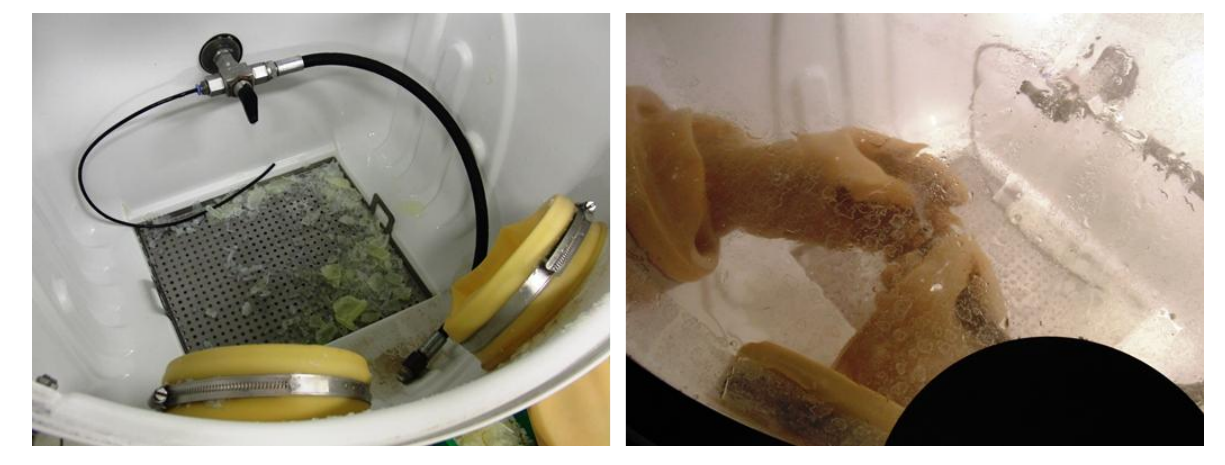

Obr. 5.3 Očištění součástek v mycím zařízení.

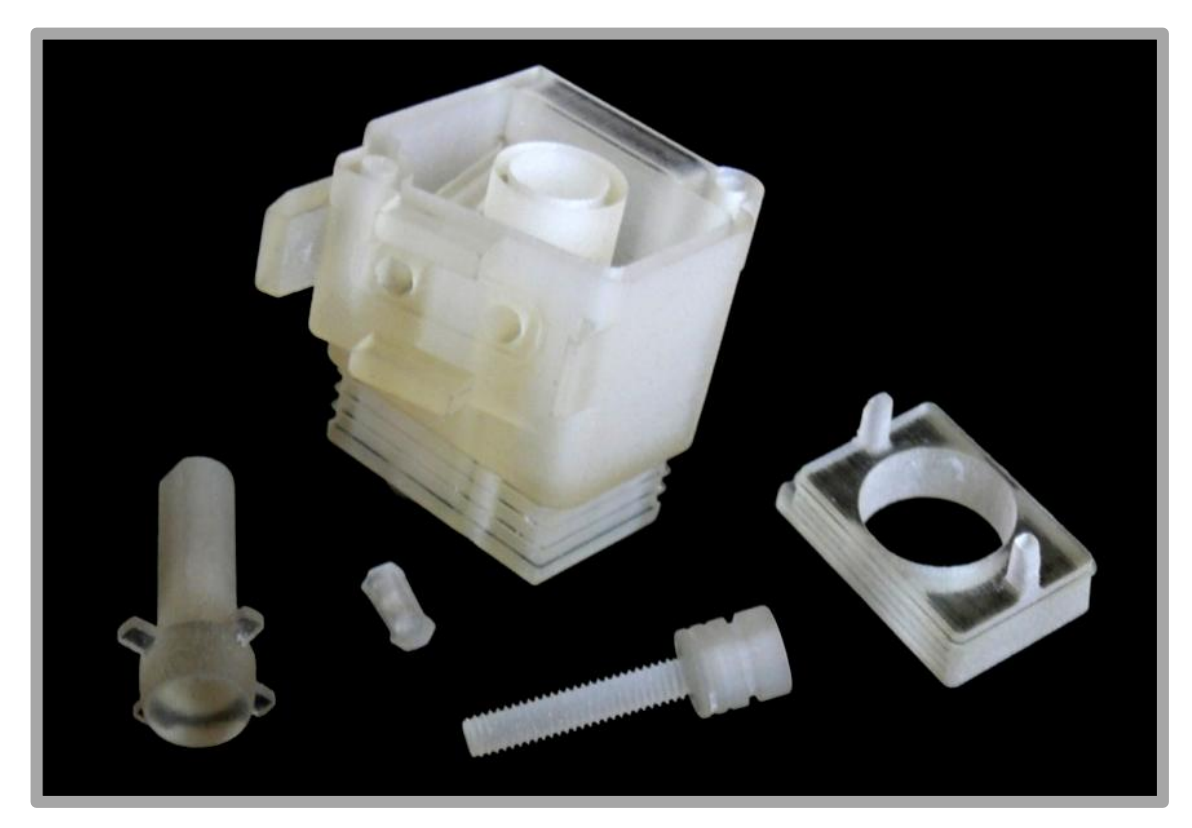

Obr. 5.4 Vytištěné a očištěné součásti.

#### <span id="page-30-0"></span>**6 DISKUZE**

V této bakalářské práci byla řešena problematika výroby prototypů pomocí aditivních technologií. Hlavním výsledkem jsou tedy zajisté tyto funkční prototypy, které je možné využít k ověření funkčnosti daného řešení.

Práce, které předcházely tisku, probíhaly velice hladce a nevyskytly se žádné překážky, které by cestu k cíli nějakým způsobem znesnadnili. Počítačové 3D modely byly sestaveny v ProEngineer Wildfire 5, s nímž je tvorba alespoň takovýchto nepříliš složitých součástí velmi snadná. Stejně tak je tomu u vygenerování STL souboru, který nahradí původní plochy trojúhelníkovou sítí.

Realizace tisku byla lehce pozdržena několika závadami na samotném výrobním zařízení, kdy bylo nutné opravit přívody materiálů do tiskové hlavy a následně také UV lampu. Nicméně se podařilo i přes velkou frontu zájemců čekajících na tisk, která z tohoto důvodu vznikla, dokončit vše ve stanoveném čase.

Jistě by se hodilo závěrem zhodnotit samotné prototypy. Myslím, že každého, kdo se seznamuje s těmito technologiemi, překvapí, jak kvalitní výrobky je Eden 250™ schopen vytvořit. V rovinách rovnoběžných se základní plochou je povrch velice jemný, ale je patrné, že v ose Y nemá tiskárna tak vysoké rozlišení, jako v ostatních osách a jsou tak na ploše zřetelné pruhy. V ose Z jsem očekával daleko výraznější schodovitou strukturu stěn. Stopy po vrstvení jsou zřejmé až po důkladném pozorování proti světlu nebo po přejetí nehtem. Je však pravdou, že všechny součásti, které byly tištěny, nemají příliš velké úkosy a tak se tato vada nemohla projevit. Je tedy otázkou, jak by vypadala stěna pod úhlem například 30°, kde by byla daleko větší pravděpodobnost tvorby schodovitého profilu.

Co se týče rozměrové přesnosti, provedl jsem na jedné ze zhotovených částí měření. Změřil jsem tři délkové rozměry na součásti kuželky pomocí posuvného měřidla, abych se přesvědčil, do jaké míry byly rozměry dodrženy. Výsledek měření je v tab. 6.1 a zakótované rozměry na obr. 6.1. Z důvodu zachování firemního tajemství nemohly být skutečné rozměry uvedeny. Samozřejmě je toto měření pouze orientační, neboť bylo provedeno pouze na jednom kusu. Pro skutečné ověření přesnosti by bylo třeba sestavit daleko větší statistický vzorek.

Tab. 6.1 Porovnání rozměrů modelu a skutečné součásti

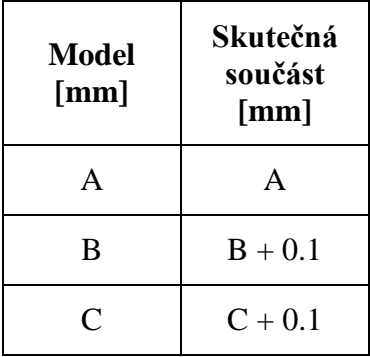

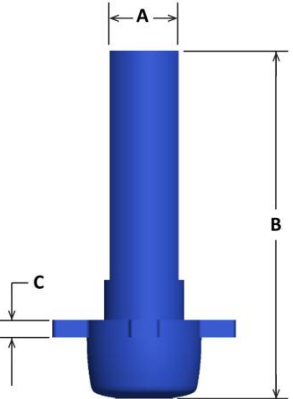

Obr. 6.1 Ověřované rozměry

Již toto jednoduché měření naznačuje, že rozměry v ose Z tiskárny budou problematické. Z tabulky je patrné, že se liší od modelu o jednu desetinu milimetru a pravděpodobně by nebylo možné tento prototyp využít u aplikací, kde je vyžadována vysoká přesnost. Což ovšem není náš případ a tento výrobek lze bez problémů použít.

### <span id="page-31-0"></span>**7 ZÁVĚR**

Cílem této práce bylo vytvoření funkčního prototypu škrtícího členu, který umožní regulaci průtoku plynu a přiblížení celkového procesu při vývoji nového produktu.

V úvodní části této práce je popsán obecný postup, kterým je třeba projít při tvorbě nového prototypu a to od vytvoření prostorového modelu v některém z CAD softwarů až po jeho vytištění. Dále jsou uvedeny principy některých základních aditivních technologií, kterými jsou SLA, PloyJet, SLS a FDM. U nich jsou základní schémata fungování a také jsou probrány jejich nejdůležitější vlastnosti.

Následuje seznámení s principem fungování aplikace samotného škrtícího členu a jeho řízení. Poté je přiblížen základní postup vývoje, který začíná koncepční fází a je zakončen výrobou formy pro vstřikování. Do této fáze včetně je vše probíráno v teoretické rovině.

Další část je již praktická. Je tedy věnována realizaci prototypu. Nejprve jsou vytvořeny modely součástí, které jsou určeny pro tisk, v programu ProEngineer Wildfire 5. Práce s touto aplikací je taktéž nastíněna. Po jejich zhotovení jsou vyexportovány soubor STL a je ověřena jejich celistvost programem Netfabb Studio, aby nevznikly žádné problémy při tisku.

V závěru práce je představeno zařízení Objet Eden 250™, na kterém proběhne výroba prototypů. Dále je rozebrán použitý materiál, u kterého nechybí jeho základní charakteristiky. Průběh finálního tisku je taktéž zdokumentován spolu se závěrečným očištěním modelů.

Diskuze na závěr naznačuje, že by mohl být problém v dodržování délkových rozměrů a tolerancí u pořízených výrobků. Nebylo by tak od věci učinit rozsáhlejší měření a přesvědčit se, jak velké rezervy aditivní technologie v tomto ohledu mají. Také ověření materiálových charakteristik by mohlo být velmi zajímavé a zároveň přínosné.

## <span id="page-32-0"></span>**SEZNAM POUŽITÝCH ZDROJŮ**

- [1] GIBSON, Ian, David W. ROSEN a Brent STUCKER. *Additive manufacturing technologies: rapid prototyping to direct digital manufacturing*. New York: Springer, 2010, xxii, 459 s. ISBN 14-419-1120-0.
- [2] LIOU, Frank W. *Rapid prototyping and engineering applications: a toolbox for prototype development*. Boca Raton: CRC Press, 2008, xxv, 535 s. Mechanical engineering Taylor, 210. ISBN 08-493-3409-8.
- [3] CHUA, Chee Kai, Kah Fai LEONG a Chu Sing LIM. *Rapid prototyping: principles and applications*. 2nd ed. New Jersey: World Scientific, 2003, xxv, 420 s. ISBN 98-123-8120-1.
- [4] *CAXMIX: Počítačové technologie v průmyslu*. Č. 4 (listopad 2012). Praha: Springwinter, s.r.o., 2010-2012. ISSN 1804-5154.
- [5] Additive Fabrication. *Custompartnet* [online]. 2008 [vid. 2013-04-21]. Dostupné z [<http://www.custompartnet.com/wu/additive-fabrication>](http://www.custompartnet.com/wu/additive-fabrication)
- [6] Fused Deposition Modeling (FDM). *Custompartnet* [online]. 2008 [vid. 2013-04- 21]. Dostupné z [<http://www.custompartnet.com/wu/fused-deposition-modeling>](http://www.custompartnet.com/wu/fused-deposition-modeling)
- [7] Pro/E Wildfire 5.0. *Develop3d* [online]. 2009 [vid. 2013-05-18]. Dostupné z [<http://develop3d.com/reviews/pro-e-wildfire-5.0>](http://develop3d.com/reviews/pro-e-wildfire-5.0)
- [8] Eden 250. *Objet* [online]. 2011 [vid. 2013-04-08]. Dostupné z [<http://www.objet.cz/ke-stazeni>](http://www.objet.cz/ke-stazeni)
- [9] PolyJet Materials. *Objet* [online]. 2013 [vid. 2013-04-08]. Dostupné z [<http://stratasys.com/materials/polyjet>](http://stratasys.com/materials/polyjet)
- [10] PolyJet™ Technologie. Dreidimensionales Drucken. *Stratasys: For a 3D World* [online]. 2013 [vid. 2013-05-20]. Dostupné z [<http://de.objet.com/Produkte/PolyJet\\_Technologie/>](http://de.objet.com/Produkte/PolyJet_Technologie/)
- [11] MakerBot Replicator 2. *CreativeTools* [online]. 2013 [vid. 2013-05-20]. Dostupné z [<http://www.creativetools.se/hardware/3d-printers/replicator2x-en>](http://www.creativetools.se/hardware/3d-printers/replicator2x-en)
- [12] 3D tisk: Výroba 3D modelů přímo z 3D dat rychle levně bez forem. *Hacker: Model Production* [online]. [vid. 2013-05-20]. Dostupné z [<http://www.hacker](http://www.hacker-model.com/cz/rapid_plast.html)[model.com/cz/rapid\\_plast.html>](http://www.hacker-model.com/cz/rapid_plast.html)
- [13] Fotogalerie 3D modelů. *Objet* [online]. 2012 [vid. 2013-05-22]. Dostupné z [<http://www.objet.cz/galerie>](http://www.objet.cz/galerie)
- [14] Additive Manufacturing. *Cfist3dprint* [online]. 2013 [vid. 2013-05-21]. Dostupné z [<http://cfist3dprint.wordpress.com/>](http://cfist3dprint.wordpress.com/)

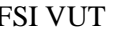

- [15] RepRap. *RepRap* [online]. 2013 [vid. 2013-05-10]. Dostupné z [<http://reprap.org/wiki/Main\\_Page>](http://reprap.org/wiki/Main_Page)
- [16] Informace o bioplastu PLA. *Eko-plasty* [online]. [vid. 2013-05-10]. Dostupné z [<http://www.eko-plasty.cz/bioplasty-pla/>](http://www.eko-plasty.cz/bioplasty-pla/)
- [17] 3D tiskárny Objet Eden. *Objet* [online]. 2012 [vid. 2013-05-22]. Dostupné z [<http://www.objet.cz/produkty/objet-eden>](http://www.objet.cz/produkty/objet-eden)
- [18] Material Data Sheets. *Applied Rapid Technologies* [online]. 2007 [vid. 2013-05- 19]. [<Dostupné z: http://www.artcorp.com/pdf/FullCure\\_Letter.pdf>](file:///D:/VUT_FSI/Bakalářka/_MOJE%20BP_/Dostupné%20z:%20http:/www.artcorp.com/pdf/FullCure_Letter.pdf)

# <span id="page-34-0"></span>**SEZNAM POUŽITÝCH SYMBOLŮ A ZKRATEK**

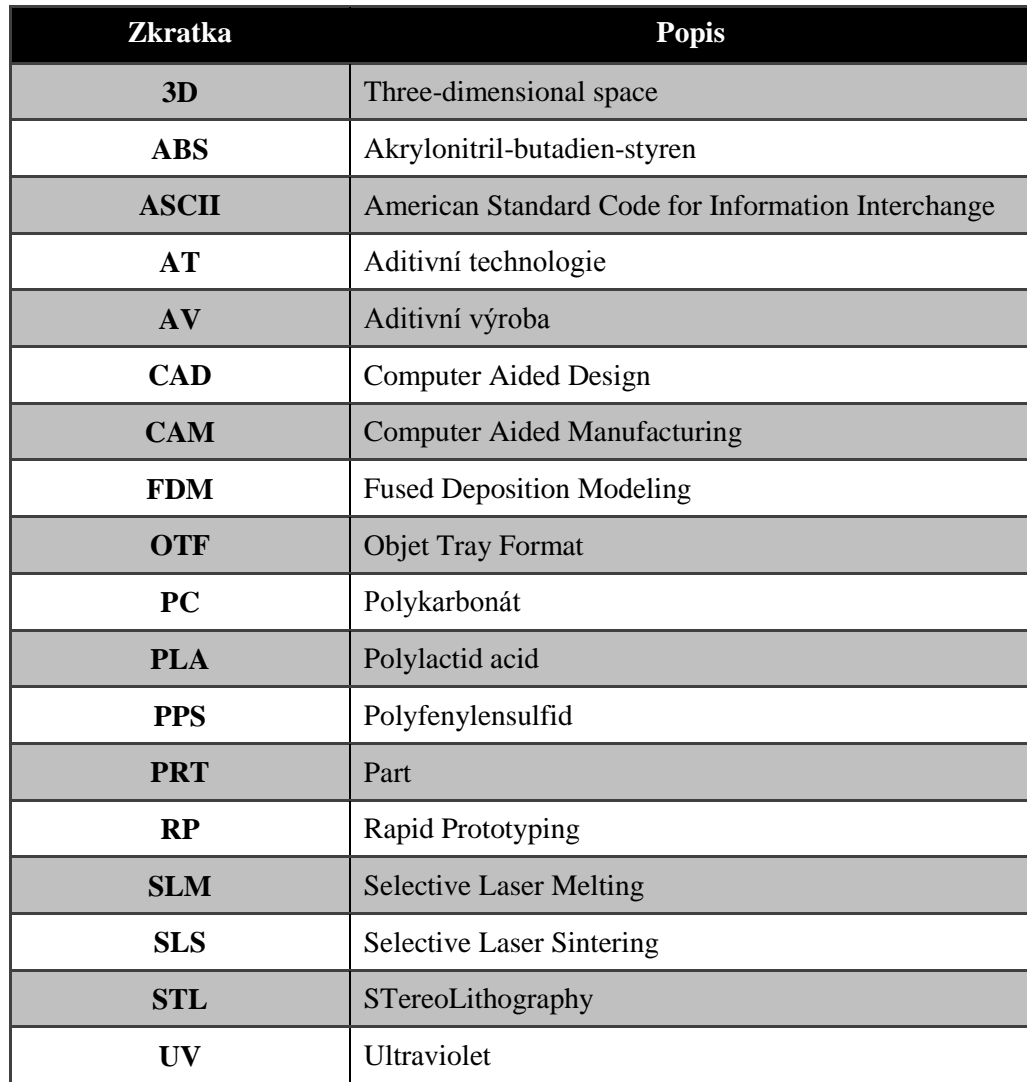

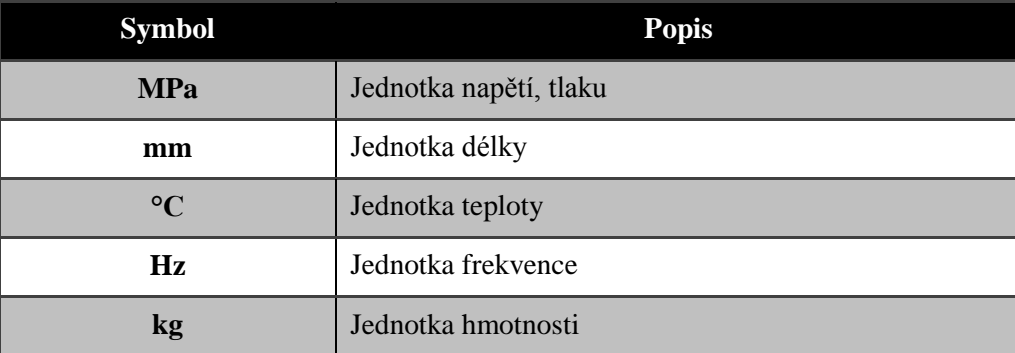

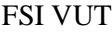

### FAKALÁŘSKÁ PRÁCE List 36

# <span id="page-35-0"></span>**SEZNAM PŘÍLOH**

- Příloha 1 Ukázka z výpisu souboru STL
- Příloha 2 Specifikace tiskárny Objet Eden 250 [8]

# **PŘÍLOHA 1**

```
solid PLUG
  facet normal -1.000000e+00 0.000000e+00 0.000000e+00
   outer loop
    vertex -1.000000e+01 1.182104e+01 7.000000e+00
    vertex -1.000000e+01 1.082007e+01 2.004434e+00
    vertex -1.000000e+01 1.070000e+01 1.816590e+00
   endloop
  endfacet
  facet normal 1.616314e-16 8.425829e-01 -5.385666e-01
   outer loop
    vertex 1.000000e+01 1.070000e+01 1.816590e+00
    vertex -1.000000e+01 1.070000e+01 1.816590e+00
    vertex -1.000000e+01 1.082007e+01 2.004434e+00
   endloop
  endfacet
  facet normal -1.000000e+00 0.000000e+00 0.000000e+00
   outer loop
    vertex -1.000000e+01 8.750000e+00 -3.250000e+00
    vertex -1.000000e+01 1.070000e+01 1.816590e+00
    vertex -1.000000e+01 1.070000e+01 -1.816590e+00
   endloop
  endfacet
                              .
                              .
                              .
  facet normal 0.000000e+00 0.000000e+00 -1.000000e+00
   outer loop
    vertex 2.067974e+01 9.881804e+00 -1.250000e+01
    vertex 2.065486e+01 9.824337e+00 -1.250000e+01
    vertex 2.067974e+01 2.611820e+01 -1.250000e+01
   endloop
  endfacet
  facet normal 0.000000e+00 0.000000e+00 -1.000000e+00
   outer loop
    vertex 2.062626e+01 9.768230e+00 -1.250000e+01
    vertex 2.062626e+01 2.623177e+01 -1.250000e+01
    vertex 2.065486e+01 2.617566e+01 -1.250000e+01
   endloop
  endfacet
  facet normal 0.000000e+00 0.000000e+00 -1.000000e+00
   outer loop
    vertex 2.065486e+01 9.824337e+00 -1.250000e+01
    vertex 2.062626e+01 9.768230e+00 -1.250000e+01
    vertex 2.065486e+01 2.617566e+01 -1.250000e+01
   endloop
  endfacet
endsolid PLUG
```
# **PŘÍLOHA 2**

### **Eden** 250

#### The 16-Micron-layer 3D Printing System

### **Technical Specifications**

Layer Thickness (Z-axis) Horizontal build layers down to 16-micron

Tray Size (XxYxZ)  $260 \times 260 \times 200$  mm

Net Build Size (XxYxZ)  $250 \times 250 \times 200$  mm

#### **Build Resolution** X-axis: 600 dpi Yaxis: 300 dpi

Z-axis: 1600 dpi **Printing Modes** 

High Quality (HQ): 16-micron High Speed (HS): 30-micron

#### **Typical Accuracy**

20-85um for features below 50mm Up to 200um for full model size (for rigid materials only, depending on geometry, build parameters and model orientation)

#### Material Supported

· FullCure®720 Model transparent · VeroWhite Opaque material

- · VeroBlue Opaque material
- · VeroBlack Opaque material

#### **Support Type**

- · FullCure®705 Support
- · Non-toxic gel-like photopolymer support easily removed by WaterJet

Materials Cartridges<br>Sealed 2×2 kg cartridges easily and instantly<br>replaced through a front-loading door

**Power Requirements** 110 - 240 VAC 50/60 Hz 1.5 KW single phase

Machine Dimensions (WxDxH) 870x735x1200 mm

#### **Machine Weight** Net 280 kg

Gross (in crate) 330 kg Software

Objet Studio™ features: · Suggested build orientation and speed, Auto-placement

· Automatic real time support structure

generation<br>• Slice on the fly

. PolyLog™ Materials Management · Network version

**Input Format** STL and SLC File

**Operational Environment** Temperature 18°C - 25°C Relative Humidity 30 - 70%

**Special Facility Requirements** None

**Jetting Heads** SHR (Single Head Replacement), 4 units

**Network Communication** LAN-TCP/IP

Compatibility Windows XP, Windows 2000

**Other Features** . Removable tray for high productivity

· Quiet office operation

\*All specification are subject to change without notice

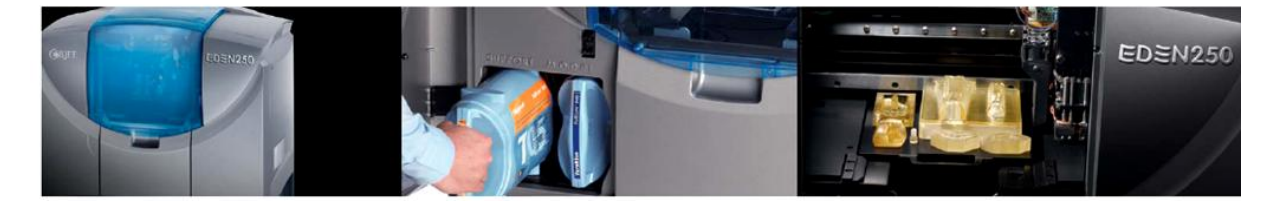

#### **ABOUT OBJET GEOMETRIES**

Objet Geometries Ltd., the innovation leader in 3D printing for rapid prototyping and additive manufacturing, provides 3D printing systems that enable manufacturers and industrial designers to reduce cost of product development and dramatically shorten time-to-market of new products.

Objet's ultra-thin-layer, high-resolution 3D printing systems and materials utilize PolyJet™ polymer jetting technology, to print ultra-thin 16-micron layers. The market-proven Objet Eden™ line of 3D Printing Systems and the Objet24 and Objet30 Desktop 3D printers are based on Objet's patented office-friendly PolyJet™ Technology. The Obiet Connex™ family is based on Obiet's PolyJet Matrix Technology, which jets multiple model materials simultaneously and creates

composite Digital Materials™ on the fly. All Objet systems use Objet's FullCure® materials to create accurate, clean, smooth, and highly detailed 3D parts.

Objet systems are in use by world leaders in many industries, such as Education, Medical / Medical Devices & Dental, Consumer Electronics, Automotive, toys, consumer goods, and footwear industries in North America, Europe, Asia, Australia, and Japan.

Founded in 1998, Objet serves its growing worldwide customer base through offices in USA, Mexico, Europe, Japan, China and Hong Kong, and a global network of distribution partners. Objet owns more than 50 patents and patent pending inventions. For more information, visit us at www.objet.com.

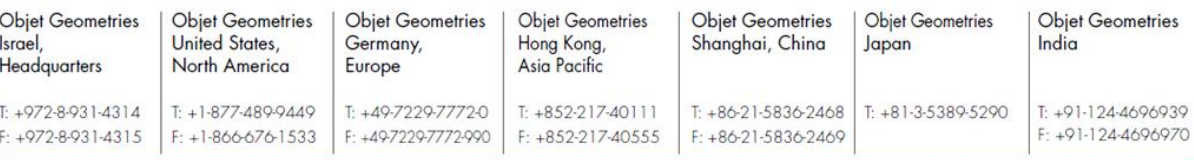

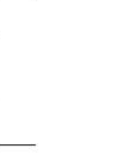

#### info@objet.com www.objet.com

@ 2011 Objet, Quadra, QuadraTempo, PolyJet, FullCure, SHR, Eden, Eden250, Eden260, Eden260V, Eden330, Eden350, Eden350V, Eden500V, Job Manager, Objet Studio, CADMatrix, Connex,<br>Objet Studio, CADMatrix, Connex, Connex, Connex, Connex, Objet 24, Objet Studio, CADMatrix, Connex, TangoBlackPlus TangoGray, TangoPlus, VeroBlue, VeroVVhite, VerowhitePlus, VeroBlack, VeroGray,<br>Durus, Digital Materials, Polyjet Matrix and ObjetGreen are trademarks of Objet Geometries Ltd.<br>and may be registered in certai

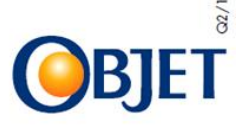